# Bedienungsanleitung O2 Transmitter 4100e FF

Bestellnummer: 52 121 252

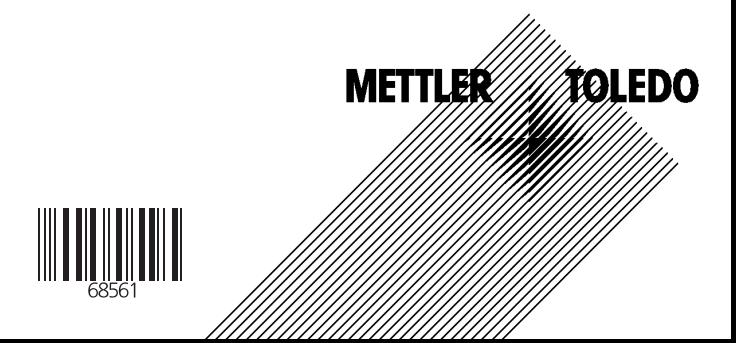

## **Gewährleistung**

Innerhalb von 1 Jahr ab Lieferung auftretende Mängel werden bei freier Anlieferung im Werk kostenlos behoben.

Änderungen vorbehalten.

## **Rücksendung im Garantiefall**

Bitte kontaktieren Sie Ihre nächste Mettler Toledo Vertretung. Senden Sie das Gerät gereinigt an die Ihnen genannte Adresse. Bei Kontakt mit Prozeßmedium ist das Gerät vor dem Versand zu dekontaminieren/ desinfizieren. Legen Sie der Sendung in diesem Fall eine entsprechende Erklärung bei, um eine mögliche Gefährdung der Service-Mitarbeiter zu vermeiden.

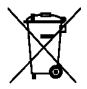

**Entsorgung** (Richtlinie 2002/96/EG vom 27.01.2003) Die landesspezifischen gesetzlichen Vorschriften für die Entsorgung von "Elektro/Elektronik-Altgeräten"sind anzuwenden.

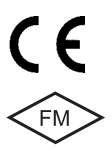

Mettler-Toledo GmbH, Process Analytics, Industrie Nord, CH-8902 Urdorf, Tel. +41 (01) 736 22 11 Fax +41 (01) 736 26 36 Subject to technical changes. Mettler-Toledo GmbH, 09/04. Printed in Germany.

# **Inhalt**

# **METTLER TOLEDO**

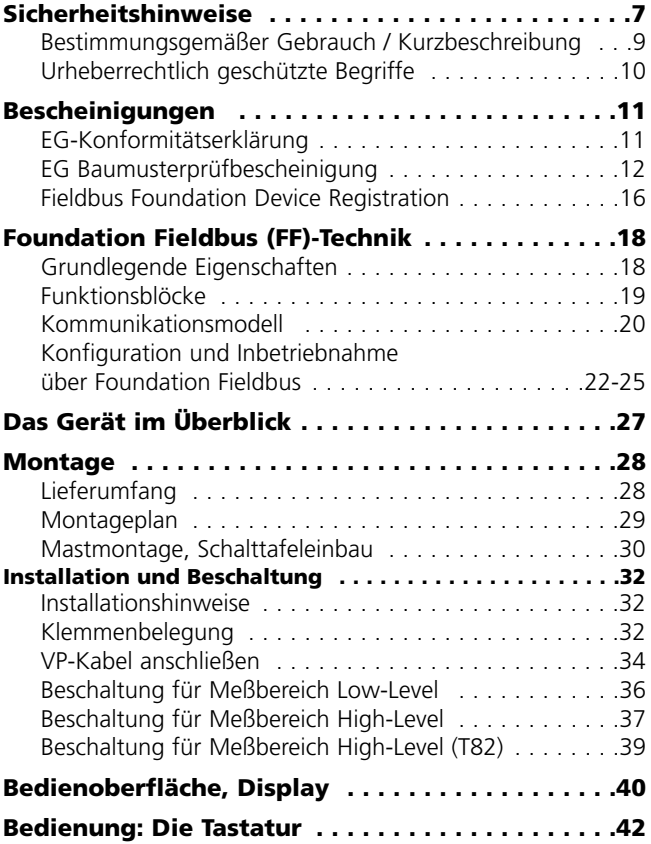

# **Inhalt**

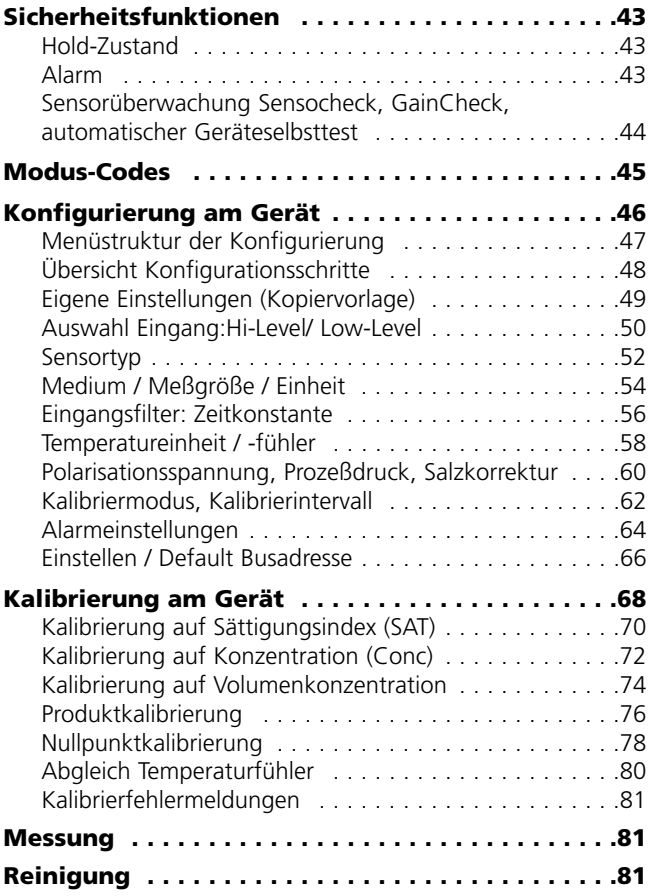

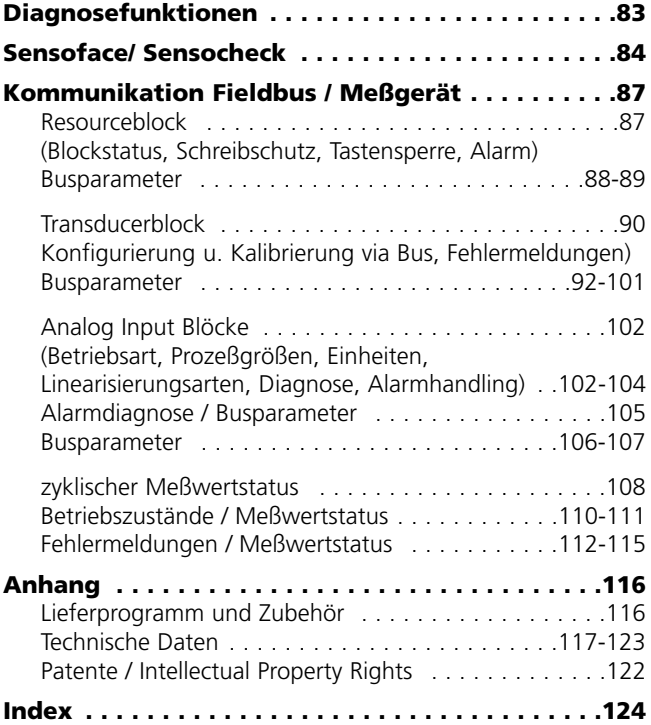

# **Sicherheitshinweise**

### **Unbedingt lesen und beachten!**

Das Gerät ist nach dem Stand der Technik und den anerkannten sicherheitstechnischen Regeln gebaut.

Bei seiner Verwendung können unter Umständen dennoch Gefahren für den Benutzer bzw. Beeinträchtigungen für das Gerät entstehen.

## **Achtung!**

Die Inbetriebnahme muß von Fachpersonal durchgeführt werden. Ist ein gefahrloser Betrieb nicht möglich, darf das Gerät nicht eingeschaltet bzw. muß das Gerät vorschriftsmäßig ausgeschaltet und gegen unbeabsichtigten Betrieb gesichert werden.

Gründe hierfür sind:

- sichtbare Beschädigung des Gerätes
- Ausfall der elektrischen Funktion
- längere Lagerung bei Temperaturen über 70 ˚C
- schwere Transportbeanspruchungen

Bevor das Gerät wieder in Betrieb genommen wird, ist eine fachgerechte Stückprüfung nach DIN EN 61010, Teil 1 durchzuführen. Diese Prüfung sollte beim Hersteller im Werk vorgenommen werden.

## **Achtung!**

Vor Inbetriebnahme ist der Nachweis über die Zulässigkeit der Zusammenschaltung mit anderen Betriebsmitteln, z. B. Koppelgliedern und Kabeln zu führen.

### **Sicherheitshinweise zur Installation**

- Bei der Errichtung sind die Bestimmungen EN 60079-10 / EN 60079-14 einzuhalten.
- Der O<sub>2</sub> Transmitter 4100e FF ist zum Betrieb in explosionsgefährdeten Bereichen zugelassen.

## **Anschluß an Speise- und Koppelglieder**

• Der O<sub>2</sub> Transmitter 4100e FF darf nur an Ex-geprüfte Speiseund Koppelglieder angeschlossen werden (Anschlußdaten siehe Anlage zur EG-Baumusterprüfbescheinigung). Vor Inbetriebnahme ist der Nachweis der Eigensicherheit bei der Zusammenschaltung mit anderen Betriebsmitteln, z. B. Speisegliedern und Kabeln, zu führen.

Anschlußklemmen: geeignet für Einzeldrähte / Litzen bis 2,5 mm².

### **Hinweis zur Reinigung im Ex-Bereich**

Im Ex-Bereich darf zum Schutz gegen elektrostatische Aufladung nur mit einem feuchten Tuch gereinigt werden.

### **Bestimmungsgemäßer Gebrauch / Kurzbeschreibung**

Der O<sub>2</sub> Transmitter 4100e FF ist ein Analysegerät mit digitaler Kommunikation über Foundation Fieldbus (FF). Es wird zur Messung von gelöstem und gasförmigem Sauerstoff (O<sub>2</sub>-Sättigung, O2-Konzentration und Temperatur) in der Biotechnologie, der Chemie-, der Pharmaindustrie sowie im Industrie-, Umwelt-, Lebensmittel- und Abwasserbereich eingesetzt. Dabei ist die zyklische Übertragung von 3 Meßwerten gleichzeitig möglich (wahlweise O<sub>2</sub>-Sättigung (%), O<sub>2</sub>-Konzentration (Conc), Temp., Nullpunkt (Zero), Steilheit, Volumenkonzentration).

Die Busadresse wird automatisch vom Leitsystem vergeben, kann aber auch am Gerät eingestellt werden.

Das robuste Kunststoffgehäuse gestattet den Schalttafeleinbau oder Wand- bzw. Mastmontage.

Das Schutzdach bietet einen zusätzlichen Schutz vor direkten Witterungseinflüssen und mechanischer Beschädigung. Das Gerät ist ausgelegt für amperometrische METTLER TOLEDO Sensoren der Serie InPro 6800 ... InPro 6900

• Der O<sub>2</sub> Transmitter 4100e FF ist ein eigensicheres Betriebsmittel zum Betrieb in explosionsgefährdeten Bereichen. Die Hilfsenergieversorgung (eigensicher) erfolgt über den Feldbus.

# **Urheberrechtlich geschützte Begriffe**

Die folgenden Begriffe sind als Warenzeichen urheberrechtlich geschützt und werden zur Vereinfachung in der Bedienungsanleitung ohne Auszeichnung aufgeführt. Sensocheck, Sensoface, Calimatic, GainCheck InPro® ist eingetragenes Warenzeichen der Fa. Mettler-Toledo.

# **EG-Konformitätserklärung**

## **METTLER TOLEDO**

#### Mettler-Toledo GmbH

#### .<br>1 Pressure Australian

Adresse Im Hackasker 15 (Industria Nord), CH-8902 Urdorf, Schweiz<br>Briefsdresse Postfoch, CH-8902 Urdorf 3319559 POSTOCO, L24-8<br>Telefon 01-736 22 11<br>Telefox 01-736 26 36

Telefax | 01-736 26 36<br>|filemet | www.ml.com<br>| Bonk | Credit Suisse First Boston, Zürich (Acc. 0835-370501-21-90) |

#### **Declaration of conformity** Konformitätserkläruna Déclaration de conformité

Im Hockecker 15 8902 Lintorf Sustrationd

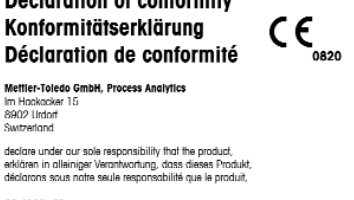

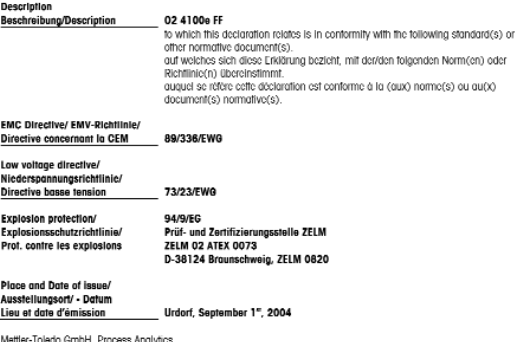

Ville and

Wer/ Wir/Nous

Waldemar Rauch General Manager PO Urdort

Norm/ Standard/ Standard

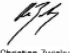

Christian 7wicky **Head of Marketing** 

**EN 50014 EN 50020** EN 61326/ VDE 0843 Tell 20 EN 61010/ VDE 0411 Teil 1

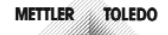

KF 024100e FF Inhobe

# **EG-Baumusterprüfbescheinigung**

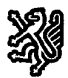

**Prüf- und Zertifizierungsstelle** 

**ZELM** Ex

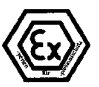

#### EG-Baumusterprüfbescheinigung  $(1)$

- (2) Geräte und Schutzsysteme zur bestimmungsgemäßen Verwendung in explosionsgefährdeten Bereichen - Richtlinie 94/9/EG
- (3) FG-Baumusternrüfbescheinigungsgummer

#### **ZELM 02 ATEX 0073**

- (4) Gerät: O<sub>2</sub> - Transmitter Typ 4100 PA
- (5) Hersteller: Mettler Totedo GmbH
- (6) Anschrift: CH 8902 Urdorf
- (7) Die Bauart dieses Gerätes sowie die verschiedenen zulässigen Ausführungen sind in der Anlage zu dieser Baumusterprüfbescheinigung festgelegt.
- (8) Die Prüf- und Zertifizierungsstelle ZELM Ex bescheinigt als benannte Stelle Nr. 0820 nach Artikel 9 der Richtlinie des Rates der Europäischen Gemeinschaften vom 23. März 1994 (94/9/EG) die Erfüllung der grundlegenden Sicherheits- und Gesundheitsanforderungen für die Konzeption und den Bau von Geräten und Schutzsystemen zur bestimmungsgemäßen Verwendung in explosionsgefährdeten Bereichen gemäß and Schoolsystement 20

Die Ergebnisse der Prüfung sind in dem vertraulichen Prüfbericht Nr. ZELM Ex 0370112102 festgelegt.

(9) Die grundlegenden Sicherheits- und Gesundheitsanforderungen werden erfüllt durch Übereinstimmung mit

#### EN 50 014: 1997+A1+A2 EN 50 020: 1994

- (10) Falls das Zeichen "X" hinter der Bescheinigungsnummer steht, wird auf besondere Bedingungen für die sichere Anwendung des Gerätes in der Anlage zu dieser Bescheinigung hingewiesen.
- (11) Diese EG-Baumusterprüfbescheinigung bezieht sich nur auf Konzeption und Bau des festgelegten Gerä-Diese EG-baumusterprüfuschemigung bezieht sich her auf Konzeption und bab des resigelegien Geta-<br>tes gemäß 94/9/EG. Weitere Anforderungen dieser Richtlinie gelten für die Herstellung und das Inverkehrbringen dieses Gerätes.
- (12) Die Kennzeichnung des Gerätes muß die folgenden Angaben enthalten:

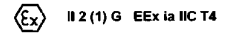

Zertifizierungsstelle ZELM Ex

Dipl.-Ing. Harald Zelm

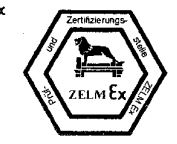

Braunschweig, 08.01.2002

Seite 1/3

EG-Baumusterprüfbescheinigungen ohne Unterschrift und ohne Stempel haben keine Güttigkeit Diese EG-Baumusterprüfbescheinigung darf nur unverändert weiterverbreitet werden.<br>Auszüge oder Änderungen bedürfen der Genehmigung der Prüf- und Zertifizierungsstelle ZELM Ex

Prüf- und Zertifizierungsstelle ZELM Ex · Siekgraben 56 · D-38124 Braunschweig

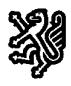

 $(13)$ 

Prüf- und Zertifizierungsstelle

### ZELM &

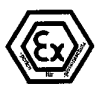

Anlage

#### EG-Baumusterprüfbescheinigung ZELM 02 ATEX 0073  $(14)$

#### (15) Beschreibung des Gerätes

Der O<sub>2</sub> - Transmitter Typ 4100 PA mit Profibus - PA - Kommunikationsschnittstelle dient vorzugsweise zum Erfassen und Verarbeiten von elektrochemischen Größen und ist mit einem Eingang zur Messung des Sauerstoff-Partialdruckes und einem Temperaturmeßeingang ausgestattet.

Die höchstzulässige Umgebungstemperatur beträgt 55 °C.

#### Elektrische Daten

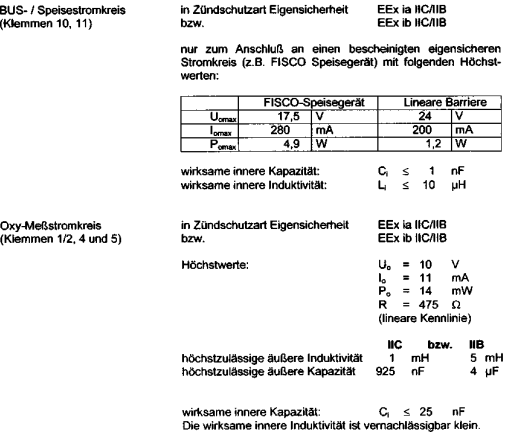

Seite 2/3

EG-Baumusterprüfbescheinigungen ohne Unterschrift und ohne Stempel haben keine Güttigkeit. Diese EG-Baumusterprüfbescheinigung darf nur unverändert weiterverbreitet werden.<br>Auszüge oder Änderungen bedürfen der Genehmigung der Prüf- und Zertifizierungsstelle ZELM Ex

Prüf- und Zertifizierungsstelle ZELM Ex · Siekgraben 56 · D-38124 Braunschweig

# **EG-Baumusterprüfbescheinigung**

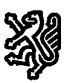

T

Prüf- und Zertifizierungsstelle

## **ZELM &**

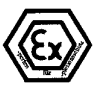

#### Anlage zur EG-Baumusterprüfbescheinigung ZELM 02 ATFX 0073

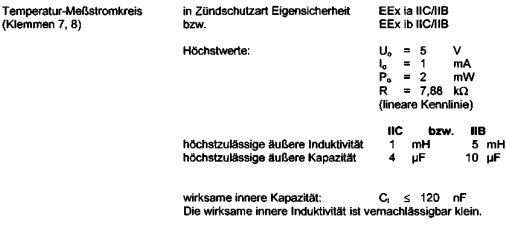

PA (Klemme 9) Zum Anschluß an den Potentialausgleich

Hinweise:

Der Anschluß an den Potentialausgleich ist zur Sicherstellung der elektrostatischen Ableitung unbedingt erforderlich.

Der BUS- / Speisestromkreis ist von allen übrigen Stromkreisen bis zu einem Scheitelwert der Nennspannung von 60 V sicher galvanisch getrennt.

Die Betriebsanleitung ist zu beachten.

- (16) Prüfbericht Nr. ZELM Ex 0370112102
- (17) Besondere Bedingungen

nicht zutreffend

(18) Grundlegende Sicherheits- und Gesundheitsanforderungen

durch Normen erfüllt

Zertifizierungsstelle ZELM Ex

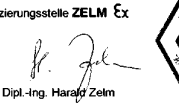

Braunschweig, 08.01.2002

Seite 3/3

EG-Baumusterprüfbescheinigungen ohne Unterschrift und ohne Stempel haben keine Gültigkeit. Diese EG-Baumusterprüfbescheinigung darf nur unverändert weiterverbreitet werden.<br>Auszüge oder Änderungen bedürfen der Genehmigung der Prüf- und Zertifizierungsstelle ZELM Ex

Prüf- und Zertifizierungsstelle ZELM Ex + Siekgraben 56 + D-38124 Braunschweig

#### **EG-Baumusterprüfbescheinigung 1. Ergänzung**

### **METTLER TOLEDO**

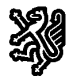

Prüf- und Zertifizierungsstelle

ZELM Ex

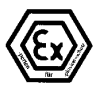

#### 1. Ergänzung

(Ergänzung gemäß EG-Richtlinie 94/9 Anhang III Ziffer 6)

#### zur EG-Baumusterprüfbescheinigung

#### **ZELM 02 ATEX 0073**

Gerät O<sub>2</sub> Transmitter Typ O<sub>2</sub> 4100e FF

Haretollor: Mettier-Toledo GmbH

**Anschrift:** Im Hackacker 15, CH - 8902 Hrdorf

#### Beschreibung der Ergänzung

Die Profibus-Reihe des O2 Transmitters Typ O2 4100 PA wird um die Foundation Fieldbus Ausführung mit der Typbezeichnung O<sub>2</sub> Transmitter Typ O<sub>2</sub> 4100e FF erweitert.

Die Zündschutzart, die elektrischen und alle übrigen Daten bleiben unverändert.

Das Betriebsmittel darf künftig unter Berücksichtigung dieser Ergänzung auch in der Foundation Fieldbus - Ausführung gefertigt werden.

Hinweise: Die Betriebsanleitung ist zu beachten.

Prüfbericht Nr. ZELM Ex 1040417317

Besondere Bedingungen

nicht zutreffend

Grundlegende Sicherheits- und Gesundheitsanforderungen

Die grundlegenden Sicherheits- und Gesundheitsanforderungen werden erfüllt durch Übereinstimmung mit

EN 50 014: 1997+A1+A2 EN 50 020: 1994 Zertifizierungsstelle ZELM Ex Braunschweig, 04.10.2004 Dipl.-Ing. Haraud

Seite 1 von 1

EG-Baumusterprüfbescheinigungen ohne Unterschrift und ohne Stempel haben keine Gültigkeit Diese EG-Baumusterprüfbescheinigung darf nur unverändert weiterverbreitet werden.<br>Auszüge oder Änderungen bedürfen der Genehmigung der Prüf- und Zertifizierungsstelle ZELM Ex

Prüf- und Zertifizierungsstelle ZELM Ex · Siekgraben 56 · D-38124 Braunschweig

# **Fieldbus Foundation: Device Registration**

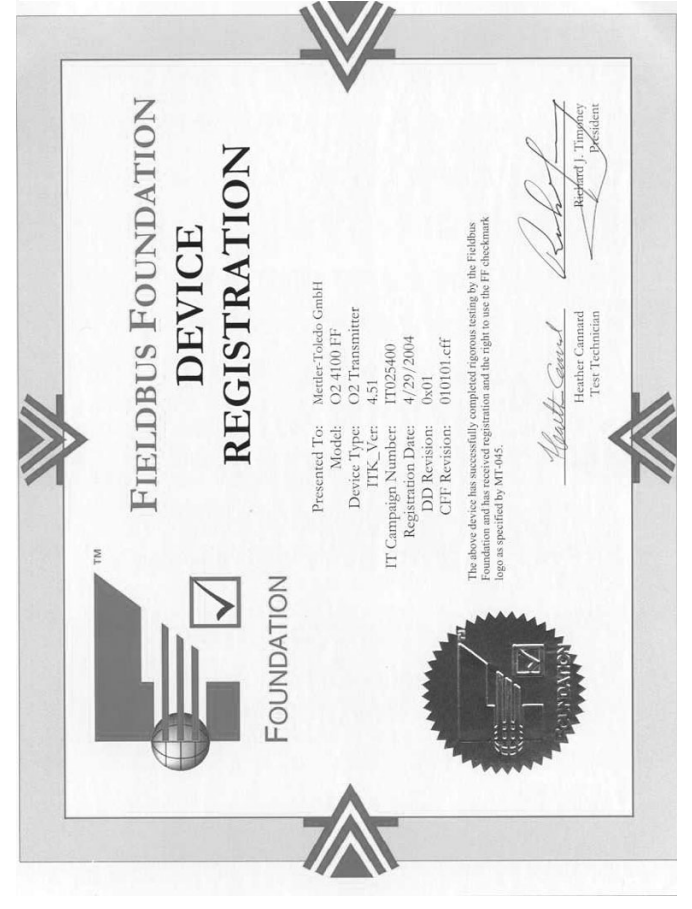

# **Foundation Fieldbus (FF)-Technik Allgemein**

Foundation Fieldbus (FF) ist ein digitales Kommunikationssystem, das dezentral installierte Feldgeräte über ein Kabel miteinander vernetzt und in ein Leitsystem integriert. Der Anwendungsbereich von Foundation Fieldbus umfaßt Fertigungs-, Prozeß- und Gebäudeautomatisierung. Als Feldbusstandard nach der Feldbusnorm DIN EN 61158-2 (IEC 1158-2) garantiert Foundation Fieldbus die Kommunikation von verschiedenen Geräten an einer Busleitung.

## **Grundlegende Eigenschaften**

Der "Data Link Layer" des Fieldbus Foundation Protokoll definiert 3 Gerätetypen:

Der **aktive Link Master** plant alle Aktivitäten als "Link Active Scheduler" (LAS). Er bestimmt den gesamten Datenverkehr auf dem Bus. Mehrere Link Master an einem Bus erhöhen die Sicherheit, wobei immer nur einer aktiv ist.

**Basic devices** sind Peripheriegeräte wie z. B. Ventile, Antriebe, Meßumformer oder Analysengeräte. Sie können azyklisch auf Fernwartungs-, Parametrierungs- und Diagnoseanweisungen des Masters reagieren. Meßdaten mit Status werden zyklisch vom Link Master abgefragt.

**Bridges:** können aus verschiedenen Bussystemen ein Netzwerk zusammenschalten.

## **Buskommunikation**

Foundation Fieldbus (FF) ermöglicht zyklische und azyklische Dienste:

### **Zyklische Dienste - Scheduled Communication**

werden zur Übertragung von Meßdaten mit Statusinformation genutzt.

Der Link Active Scheduler hat die Liste der Übertragungszeitpunkte für alle Daten aller Geräte, die zyklisch übertragen werden müssen. Ist der Termin für eine Datenübertragung erreicht, sendet der LAS ein Startsignal "Compel Data (CD)" an das betreffende Gerät. Nach Empfang des "Compel Data" beginnt das Gerät mit seiner Datenübertragung auf den Fieldbus.

### **Azyklische Dienste - Unscheduled Communication**

dienen zur Geräteparametrierung, Fernwartung und Diagnose während des Betriebes.

Jedes Gerät hat die Möglichkeit zwischen dem zyklischen (Scheduled) Datenverkehr noch azyklische (Unscheduled) Daten zu übertragen. Der LAS erlaubt dem Gerät den azyklischen Verkehr, indem er ihm eine Sendeerlaubnis "Pass Token (PT)" zusendet. Erhält das Gerät ein "Pass Token", startet es die Datenübertragung.

## **Technischer Aufbau O2 Transmitter 4100e FF**

Die Kommunikation zwischen Meßstelle und Meßwarte erfolgt über Foundation Fieldbus FF. Der Datenaustausch erfolgt zyklisch und azyklisch.

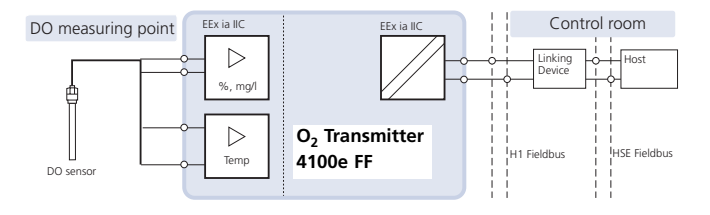

# **Kommunikationsmodell**

Nach der "Fieldbus Specification" für Analysengeräte wird die Funktionalität des Gerätes durch Funktionsblöcke beschrieben.

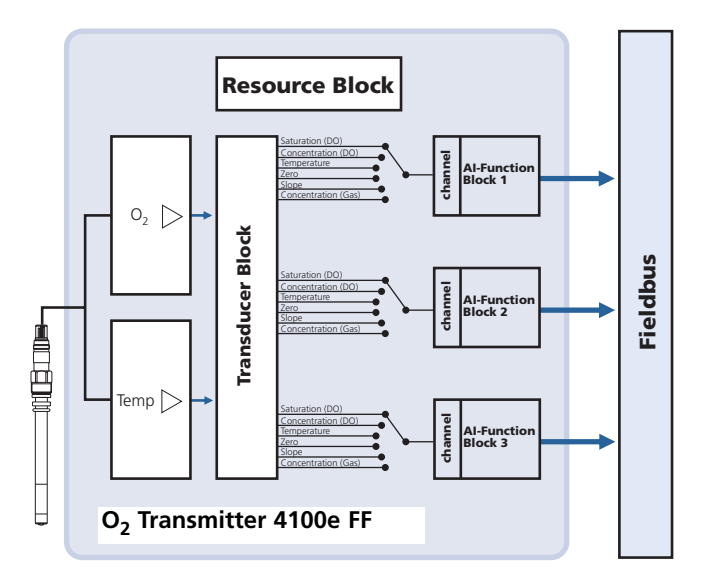

### **Funktionsblöcke**

Alle Variablen und Parameter des Transmitters sind Blöcken zugeordnet. Der O<sub>2</sub> Transmitter 4100e FF enthält folgende Funktionsblöcke:

#### **Standard Resource Block (RB)**

beschreibt die Merkmale des Transmitters (Hersteller, Gerätetyp, Betriebszustand, Globaler Status).

### **Standard Analog Input Block (AI)**

Drei Analog Input Funktionsblöcke dienen zur zyklischen Meßwertübertragung (Aktueller Meßwert mit Status, Alarmgrenzen, frei wählbare Meßgröße).

### **Transducer Block (TB) mit Möglichkeit zur Kalibrierung**

dient zur azyklischen Datenübertragung.

Von der Leitstelle kommende Kalibrier-, Konfigurier- und Wartungsanweisungen werden im Transducer Block verarbeitet. Das Signal des Sensors wird zuerst im Transducerblock aufbereitet. Dieser leitet den Meßwert an die Analog Input Blöcke weiter, wo dieser dann noch weiterverarbeitet werden kann (Grenzwerte, Skalierung).

# **Konfiguration und Inbetriebnahme über Foundation Fieldbus**

### **Inbetriebnahme am Foundation Fieldbus**

Es gibt verschiedene Konfigurationstools, die von unterschiedlichen Herstellern angeboten werden. Mit ihnen können das Gerät und der Foundation Bus konfiguriert werden.

### **Hinweis:**

Bei der Installation und Konfigurierungsvorgängen über das Leitsystem sind die Bedienvorschriften und die menügeführten Hinweise des Leitsystems bzw. des Konfigurationstools zu beachten.

# **Installation der DD (Device Description):**

Bei Erstinstallation muß die Gerätebeschreibung (Device Description: \*.sym, \*.ffo) in das Leitsystem installiert werden. Für die Netzwerkprojektierung benötigt man das CFF-File (Common File Format).

Diese Dateien können wie folgt bezogen werden:

- auf der mitgelieferten CD
- Internet: www.mtpro.com/transmitters
- über die Foundation Fieldbus: www.fieldbus.org.

#### **Identifikation des Transmitters**

Es gibt verschiedene Möglichkeiten einen FF-Transmitter im Netzwerk zu identifizieren. Die wichtigste ist der "Device Identifier", oder auch DEV\_ID. Dieser besteht aus Herstellerkennung, Gerätekennung und Seriennummer XXXXXXX.

Die DEVICE\_ID lautet: 4652551004 V2\_01\_XXXXXXX00

Herstellerkennung Mettler: MANUFAC\_ID = 0x465255

Gerätekennung O<sub>2</sub> Transmitter 4100e FF: DEV ID = 4100

#### **Erst-Inbetriebnahme**

- 1. Gerät mit Hilfsenergie versorgen (s. "Installation und Beschaltung" S. 32).
- 2. Das Konfigurationsprogramm des Leitsystems öffnen.
- 3. Die DD und das CFF- File laden. Beim ersten Verbindungsaufbau meldet sich das Gerät wie folgt:

MT 4100-FF V2\_01 XXXXXXX00- ID= 4652551004 V2\_01 XXXXXXX00

4. Weisen Sie dem Feldgerät die gewünschte Bezeichnung zu. (PD\_TAG)

### **Parametrierung des Resource Blocks (RB)**

- 5. Überprüfen Sie, daß der Parameter WRITE\_LOCK auf "NOT LOCKED" steht
- 6. Setzen Sie den MODE\_BLK. TARGET auf Auto.

## **Parametrierung des Analog Input Blocks (AI)**

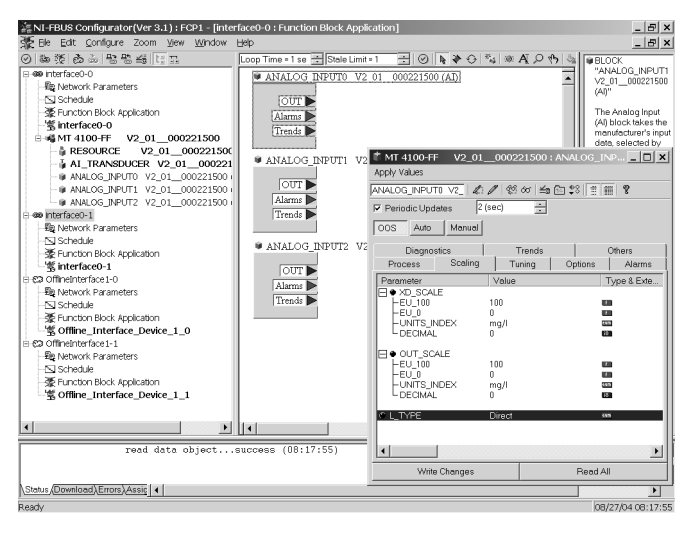

- 7. MODE\_BLK. TARGET auf OOS (Out Of Service) setzen
- 8. Wählen Sie über den Parameter CHANNEL die gewünschte Prozeßgröße aus. Siehe Tabelle Seite 102.
- 9. Wählen Sie die zur Prozeßgröße gehörige Einheit im Parameter XD\_SCALE aus.
- 10. Wählen Sie die zur Prozeßgröße gehörige Einheit im Parameter OUT\_SCALE aus.
- 11. Stellen Sie den Linearisierungstyp LIN\_TYPE auf Direct
- 12. Werden diese Parametrierschritte nicht richtig ausgeführt, wird beim Setzen des Blockes auf "Auto" der Blockfehler "Block Configuration Error" erzeugt.

### **Systemkonfiguration**

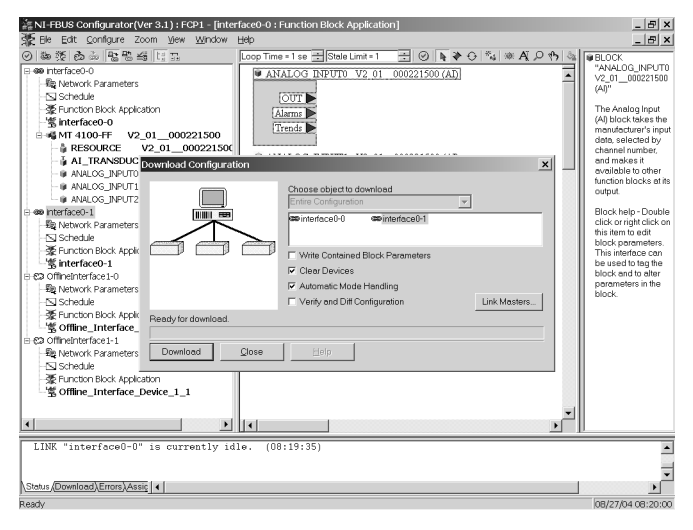

Dieser Schritt ist zwingend erforderlich, da sonst der Target Mode des Analog Input Blockes nicht auf "Auto" gesetzt werden kann.

Sie können z. B. mit dem NI-FBUS Konfigurator von National Instruments die Funktionsblöcke graphisch verschalten und dann die Systemkonfiguration in das Gerät laden.

- 13. Laden Sie alle Daten und Parameter in das Feldgerät herunter.
- 14. Setzen Sie die Target Modes aller Analog Inputblöcke auf "Auto".

# **Das Gerät im Überblick**

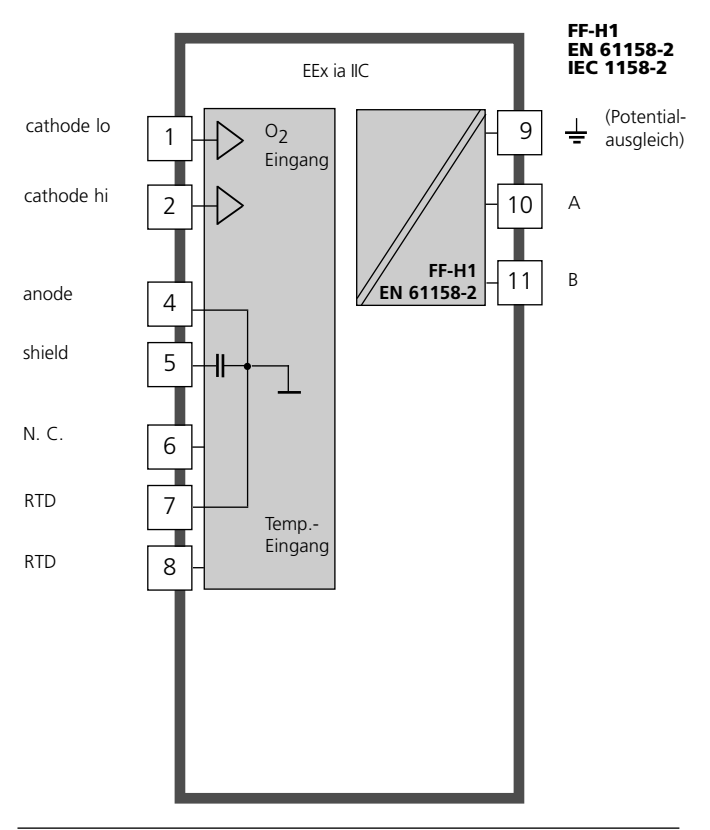

# **Montage**

## **Lieferumfang**

Kontrollieren Sie die Lieferung auf Transportschäden und auf Vollständigkeit. Zum Lieferumfang gehören:

- Fronteinheit
- Untergehäuse
- Kleinteilebeutel
- Bedienungsanleitung
- Werksprüfzeugnis
- CD mit Device Description
	- $*$  sym,  $*$  ffo Common File Format CFF-File

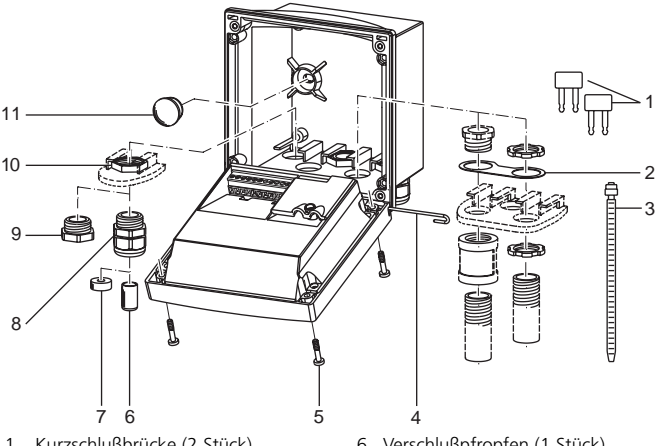

- 1 Kurzschlußbrücke (2 Stück)
- 2 Scheibe (1 Stück), für Conduit-Montage: Scheibe zwischen Gehäuse und Mutter
- 3 Kabelbinder (3 Stück)
- 4 Scharnierstift (1 Stück), von beiden Seiten steckbar
- 5 Gehäuseschrauben (4 Stück)
- 6 Verschlußpfropfen (1 Stück)
- 7 Reduziergummi (1 Stück)
- 8 Kabelverschraubungen (3 Stück)
- 9 Blindstopfen (3 Stück)
- 10 Sechskantmuttern (5 Stück)
- 11 Dichtstopfen (2 Stück), zur Abdichtung bei Wandmontage
- Abb.: Montage der Gehäusekomponenten

#### **Montageplan**

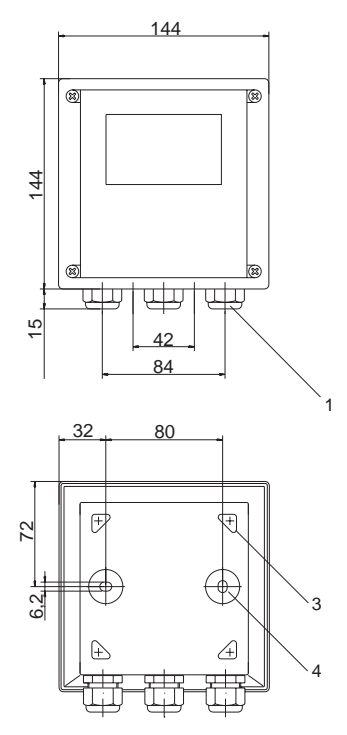

Abb.: Befestigungsplan

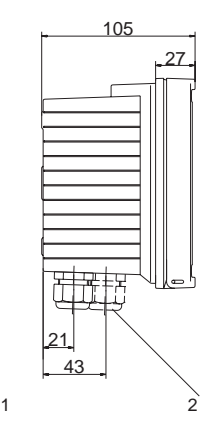

- 1 Kabelverschraubung (3 Stück)<br>2 Bohrungen für Kabelverschrau
- 2 Bohrungen für Kabelverschraubung oder Conduit 1/2", ø 21,5 mm (2 Bohrungen) Conduit-Verschraubungen sind nicht im Lieferumfang enthalten!
- 3 Bohrungen für Mastmontage (4 Bohrungen)
- 4 Bohrungen für Wandmontage (2 Bohrungen)

# **Mastmontage, Schalttafeleinbau**

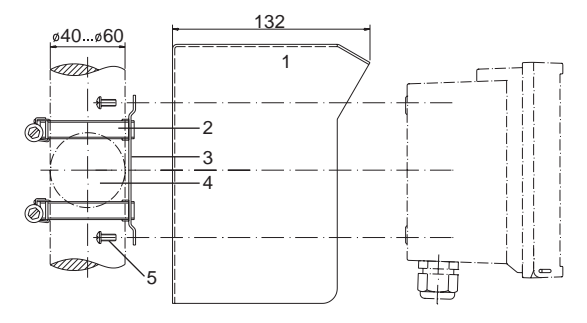

- Schutzdach (nach Bedarf)
- Schlauchschellen mit Schneckentrieb nach DIN 3017 (2 Stück)
- Mastmontageplatte (1 Stück)
- 4 Wahlweise für senkrechte oder waagerechte Mastanordnung
- Schneidschrauben (4 Stück)

#### Abb.: Mastmontagesatz

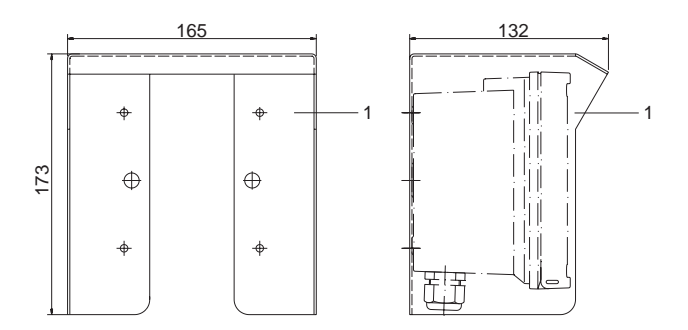

Abb.: Schutzdach für Wand- und Mastmontage

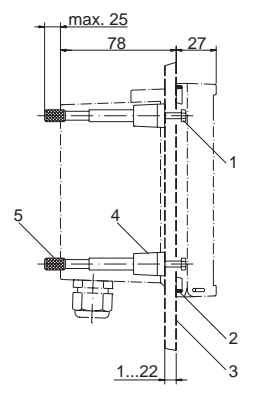

- 1 Schrauben (4 Stück)
- 2 Dichtung (1 Stück)
- 3 Schalttafel
- 4 Riegel (4 Stück)
- 5 Gewindehülse (4 Stück)

Schalttafelausschnitt 138 x 138 mm (DIN 43700)

Abb.: Schalttafel-Montagesatz

# **Installation und Beschaltung**

### **Installationshinweise**

- Die Installation des Transmitters darf nur durch ausgebildete Fachkräfte (BGV A 2 ehemals VBG 4) unter Beachtung der einschlägigen Vorschriften und der Bedienungsanleitung erfolgen.
- Bei der Installation sind die technischen Daten und die Anschlußwerte zu beachten.
- *•* Bei der Installation ist IEC 60079-27 "Konzept für eigensichere Feldbussysteme (FISCO)" und das "Konzept für nichtzündfähige Feldbussysteme (FNICO)" zu berücksichtigen.
- Leitungsadern dürfen beim Abisolieren nicht eingekerbt werden.
- Bei der Inbetriebnahme muß eine vollständige Konfigurierung durch den Systemspezialisten erfolgen.

Anschluß an Speise- und Koppelglieder s. S. 8

## Anschlußklemmen:

geeignet für Einzeldrähte / Litzen bis 2,5 mm². Als Buskabel wird ein spezielles verdrilltes, abgeschirmtes Zweiaderkabel verwendet (z. B. Siemens).

# **Klemmenbelegung**

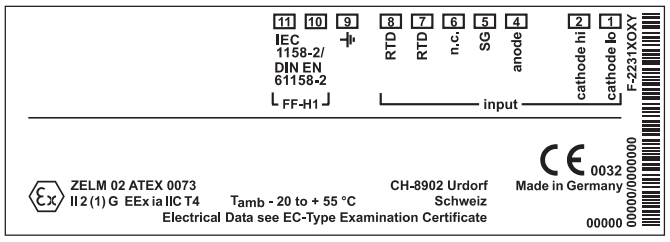

Abb.: Klemmenbelegung  $O<sub>2</sub>$  Transmitter 4100e FF

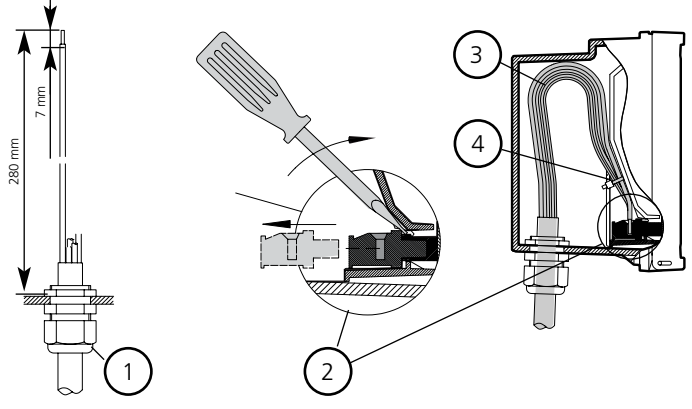

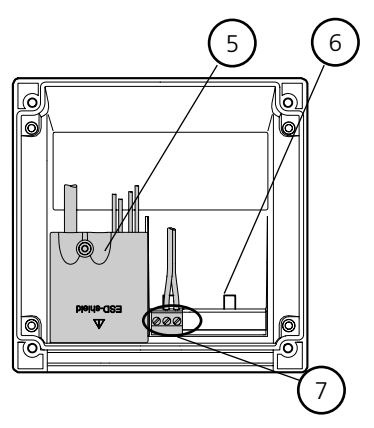

- **1** empfohlene Abisoliermaße für mehradrige Kabel
- **2** Abziehen der Anschlußklemmen mit Schraubendreher (siehe auch **6**)
- **3** Kabelverlegung im Gerät
- **4** Anschlußleitungen für Fieldbus
- **5** Abdeckung der Anschlußklemmen für Sensor und Temperaturfühler
- **6** Ansatzfläche zum Abziehen der Anschlußklemmen
- **7** Anschlußklemmen für Fieldbus

Abb.: Installationshinweise, Blick auf Geräterückseite

# **VP-Kabel anschließen**

#### **Sensor an das VP-Kabel anschließen**

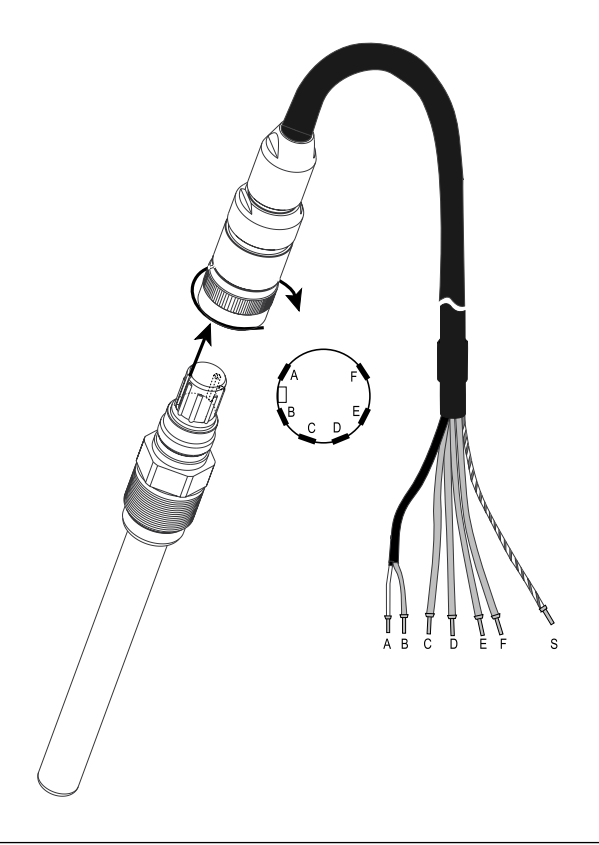

O<sub>2</sub> Transmitter 4100e FF

### **VP-Kabelbelegung**

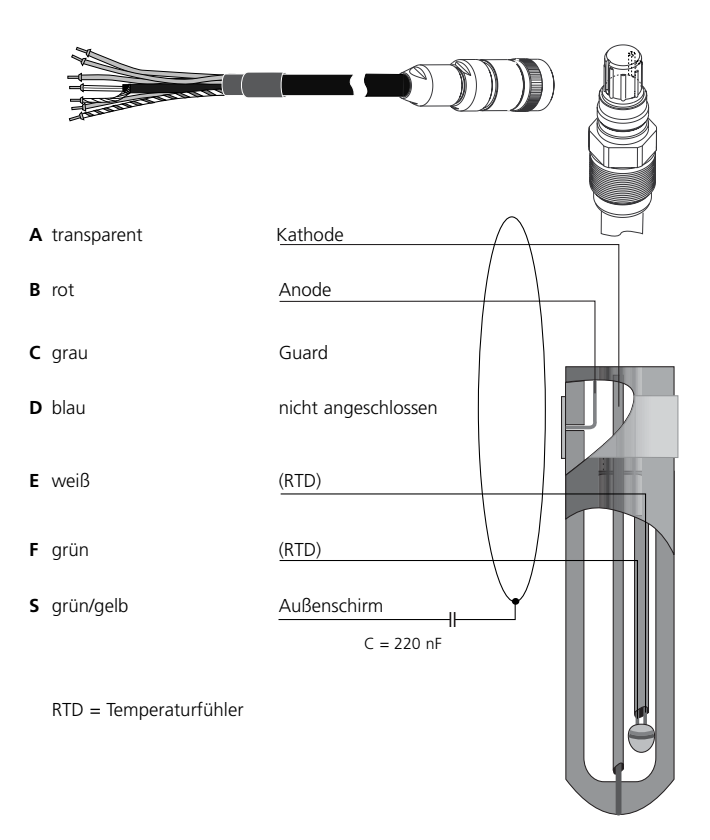

# **Beschaltungsbeispiele**

# **Beispiel 1:**

• Sauerstoff-Messung mit Spurensensor InPro 6900 für Meßbereich Low-Level (s. S. 117) (Anschluß VP-Kabel)

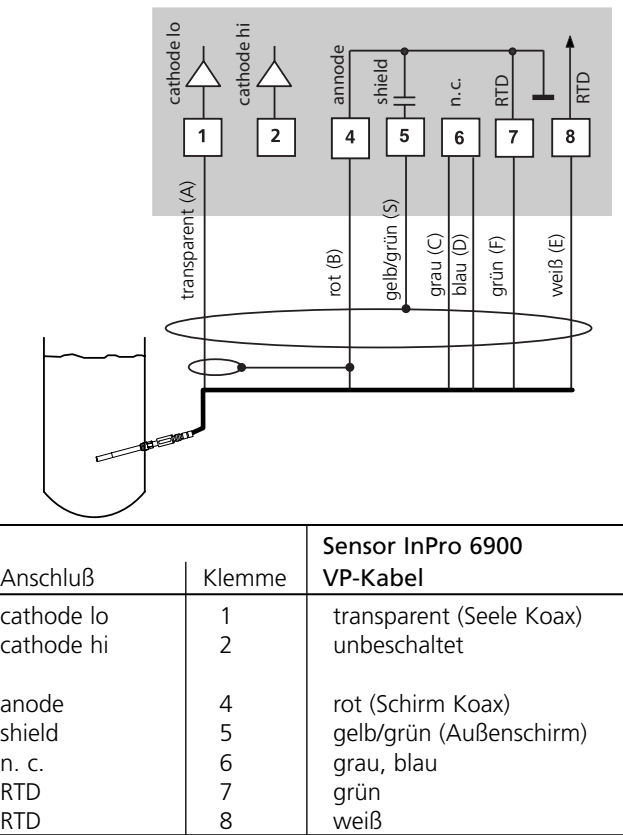

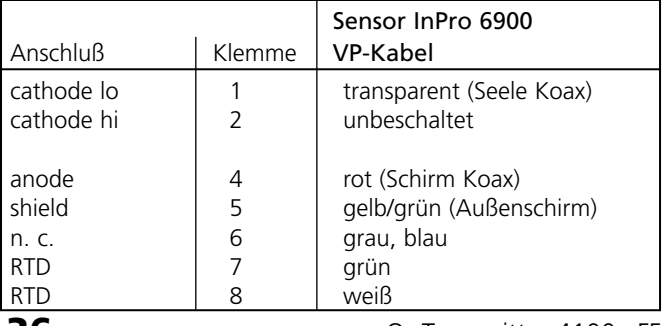

**36** O<sub>2</sub> Transmitter 4100e FF
## **Beispiel 2:**

• Sauerstoff-Messung mit InPro 6800 für Meßbereich High-Level (s. S. 118) (Anschluß VP-Kabel)

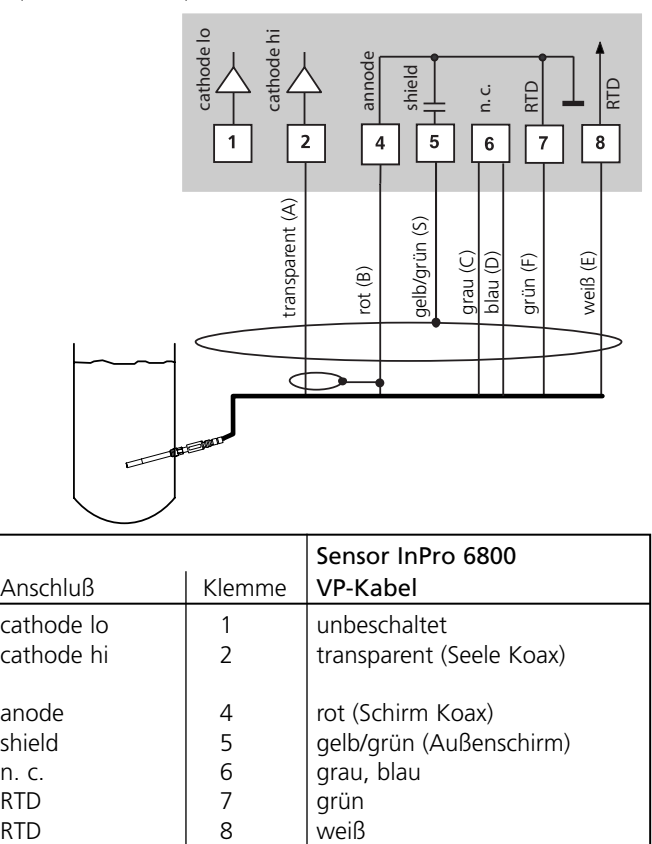

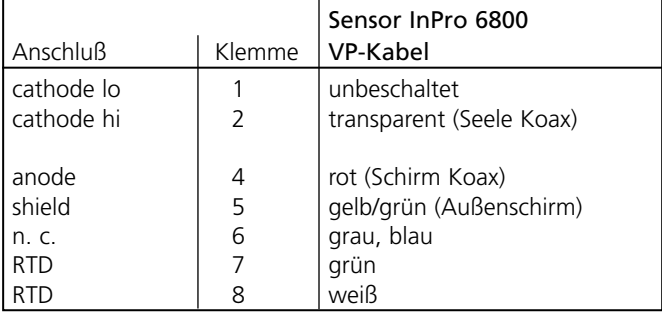

### **Beispiel 3:**

• Sauerstoff-Messung mit InPro 6800 für Meßbereich High-Level s. a. S.118 (Anschluß über T82)

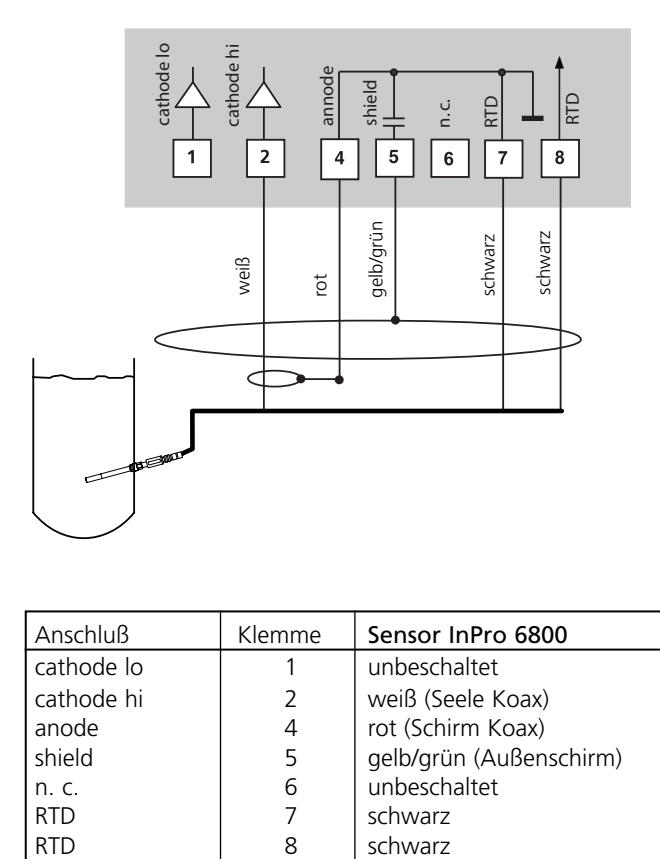

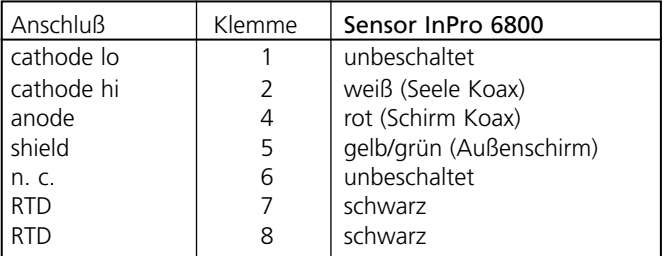

# **Bedienoberfläche und Display**

#### **Bedienoberfläche**

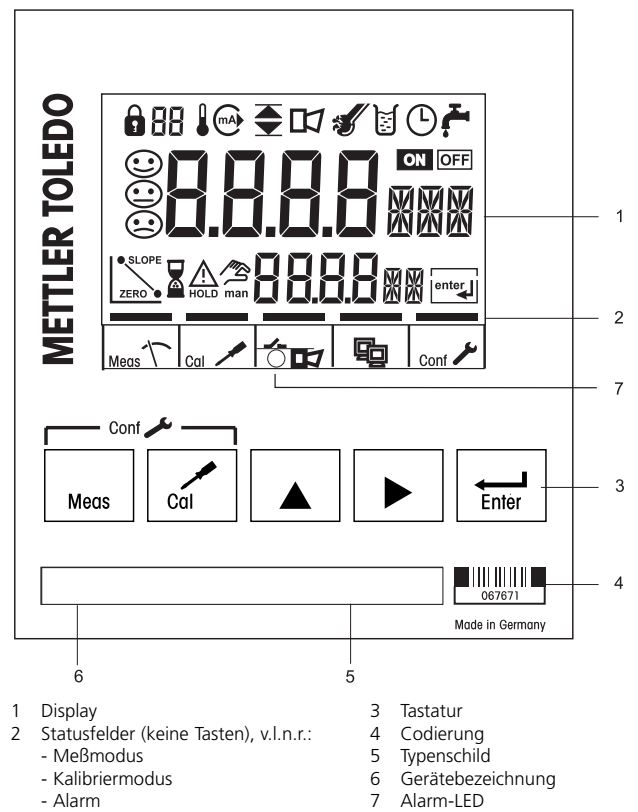

- Konfiguriermodus

#### **Display**

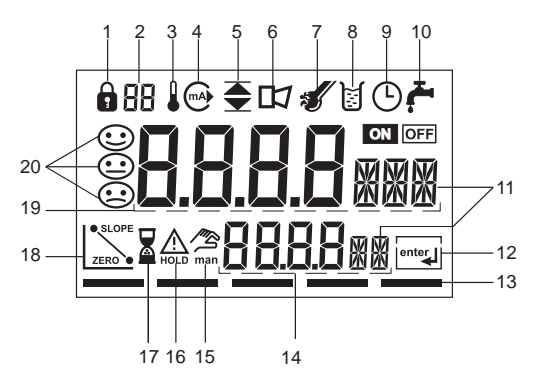

- 1 Modus-Code-Eingabe
- 2 Anzeige Meßgröße\*
- 3 Temperatur
- 4 Stromausgang\*
- 5 Grenzwerte
- 6 Alarm
- 7 Sensocheck
- 8 Kalibrierung
- 9 Intervall/Einstellzeit
- 10 Waschkontakt \*
- 11 Meßwertzeichen
- 12 weiter mit **enter**
- 13 Balken für Kennzeichnung des Gerätestatus, oberhalb der Statusfelder, v.l.n.r.:
	- Meßmodus
	- Kalibriermodus
	- Alarm
	- Foundation Fieldbus-Kommunikation
	- Konfiguriermodus
- 14 untere Anzeige
- 15 manuelle Temperaturvorgabe
- 16 Hold-Zustand aktiv
- 17 Wartezeit läuft
- 18 Sensordaten
- 19 Hauptanzeige
- 20 Sensoface
- \* nicht benutzt

# **Bedienung: Die Tastatur**

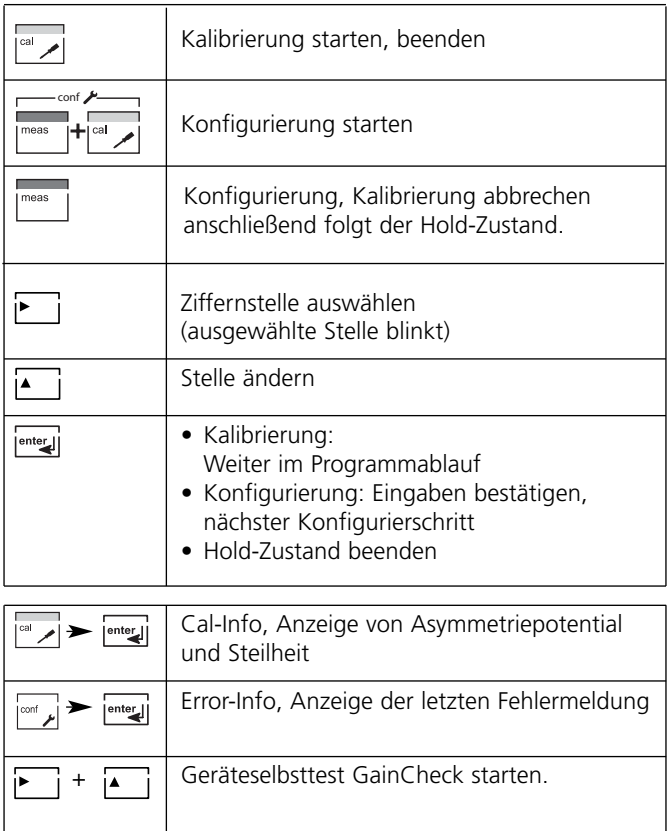

# **Sicherheitsfunktionen**

## **METTLER TOLEDO**

#### **Der Hold-Zustand**

(Anzeige auf dem Display:  $\bigwedge_{n=1}^{N}$ )

Der Hold-Zustand ist ein Sicherheitszustand beim Konfigurieren und Kalibrieren. Bei Hold wird der letzte gültige Wert (Last usable value) übertragen.

Meßwertstatus = uncertain : Last\_usable\_value Werden Kalibriermodus oder Konfiguriermodus verlassen, bleibt das Gerät aus Sicherheitsgründen weiterhin im Hold-Zustand. Unerwünschte Reaktionen angeschlossener Peripherie durch fehlerhafte Konfigurierung oder Kalibrierung werden so verhindert. Meßwert und "HOLD" werden abwechselnd angezeigt. Erst nach Bestätigung mit **enter** geht das Gerät nach weiteren 20 s in den Meßmodus.

Der Konfiguriermodus wird auch automatisch 20 Minuten (timeout) nach der letzten Tastenbetätigung verlassen. Das Gerät geht in den Meßmodus.

Bei der Kalibrierung ist kein timeout wirksam.

#### **Alarm am Gerät**

Während einer Fehlermeldung blinkt die Alarm-LED. Die Ansprechzeit des Alarms ist fest auf 10 s eingestellt. (s. Konfigurierung am Gerät S. 65). Das Verhalten der Alarm-LED auf der Front ist konfigurierbar: HOLD off: Alarm: LED blinkt HOLD on: Alarm: LED an; HOLD: LED blinkt.

Alarmhandling über den Foundation Fieldbus s. S. 104

# **Sicherheitsfunktionen**

#### **Sensorüberwachung Sensocheck, Sensoface**

**Sensocheck** überwacht kontinuierlich den Sensor und die Zuleitungen. Sensocheck ist abschaltbar (Konfigurierung, Seite 65).

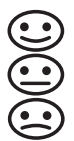

**Sensoface** gibt Hinweise über den Zustand des Sensors.

Es werden Steilheit, Einstellzeit und Sensocheck ausgewertet. Die drei Sensoface-Piktogramme geben Diagnose-Hinweise auf Verschleiß und Wartungsbedarf des Sensors.

#### **Geräteselbsttest GainCheck**

Es werden ein Displaytest durchgeführt, die Softwareversion angezeigt sowie Speicher und Meßwertübertragung überprüft.

Geräteselbsttest GainCheck starten:

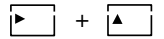

#### **Automatischer Geräteselbsttest**

Der automatische Geräteselbsttest überprüft Speicher und Meßwertübertragung. Er läuft in einem festen Intervall automatisch im Hintergrund ab.

# **Modus-Codes**

Modus-Codes erlauben einen Schnellzugriff auf die Funktionen

#### **Kalibrierung**

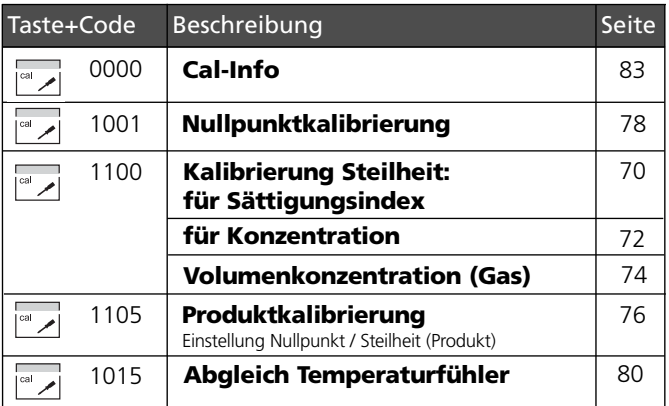

#### **Konfigurierung**

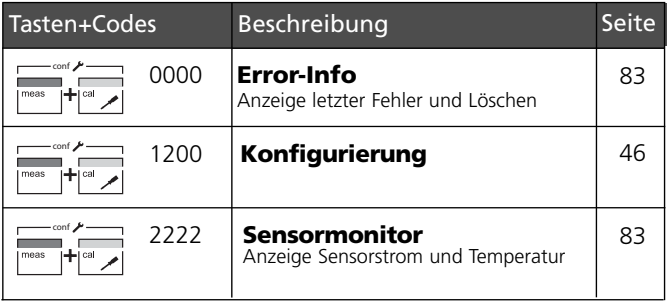

# **Konfigurierung am Gerät**

Im Konfiguriermodus am Gerät werden vorwiegend Parameter für das Display eingestellt.

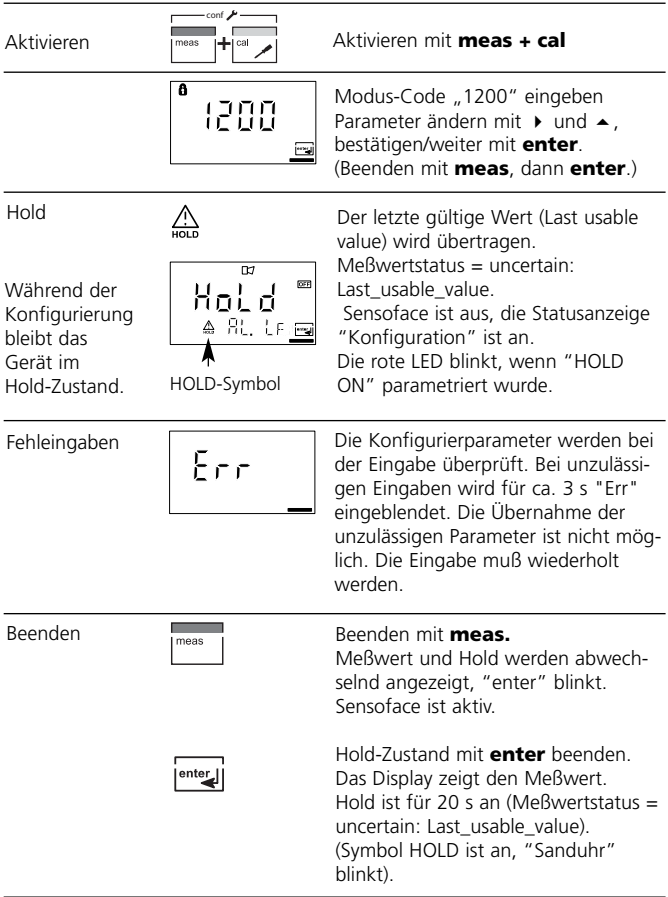

Die Konfigurierschritte sind optisch in Menügruppen organisiert:

- Auswahl: Eingangssignal-Level, Sensor, Meßgröße, Meßmedium, Eingangsfilter (Code: In.)
- Temperaturmessung (Code: tc.)
- Korrektur (Code: Co..)
- Kalibriermodus (Code: CA.)
- Alarmeinstellungen (Code: AL.)
- Eingabe Busadresse (Code: FF.)

Mit Hilfe der **enter**-Taste kommt man zum jeweils nächsten Konfigurierschritt. Das Ändern der Werte erfolgt mit den Pfeiltasten, mit **enter** werden die Einstellungen bestätigt / übernommen und gleichzeitig wird der nächste Konfigurierschritt geöffnet. Der Menüumlauf führt nach passieren des letzten Konfigurierschrittes über den Begrüßungstext wieder zum ersten Schritt. Zurück zur Messung: **meas** drücken.

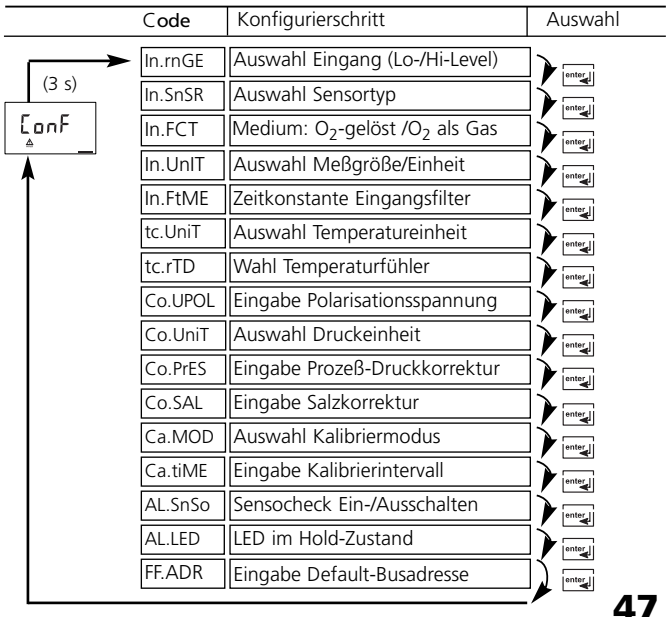

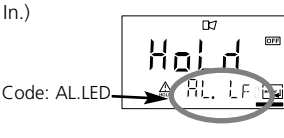

#### **METTLER TOLEDO**

# **Übersicht Konfigurationsschritte**

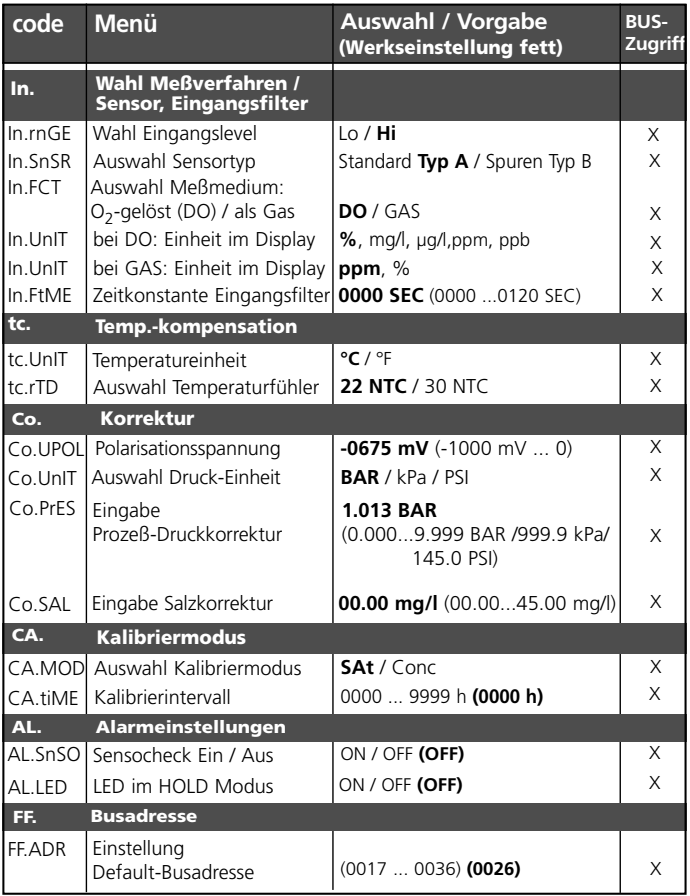

# **Eigene Einstellungen**

(Kopiervorlage)

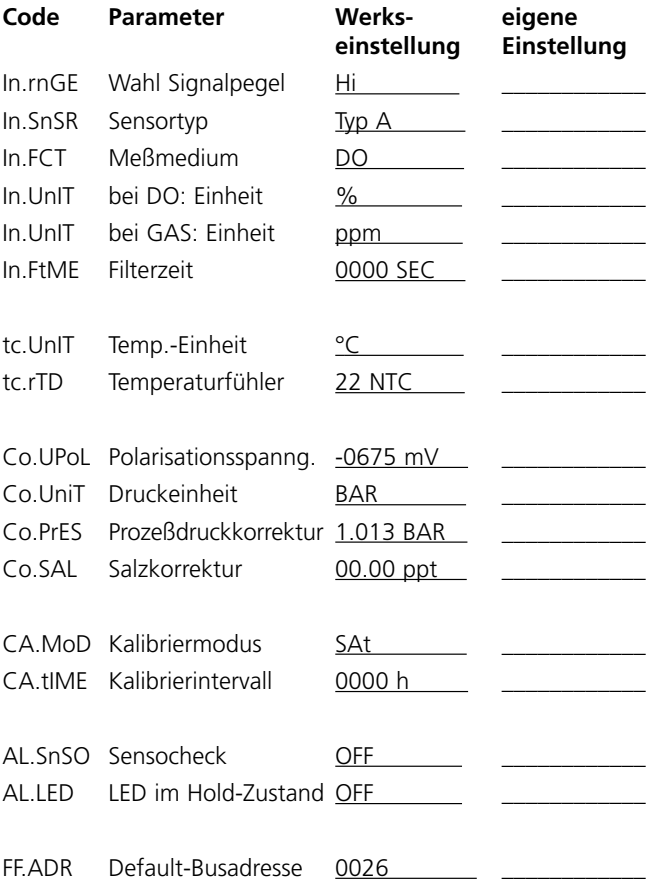

## **Konfigurierung am Gerät Auswahl Eingang: Hi-Level / Lo-Level**

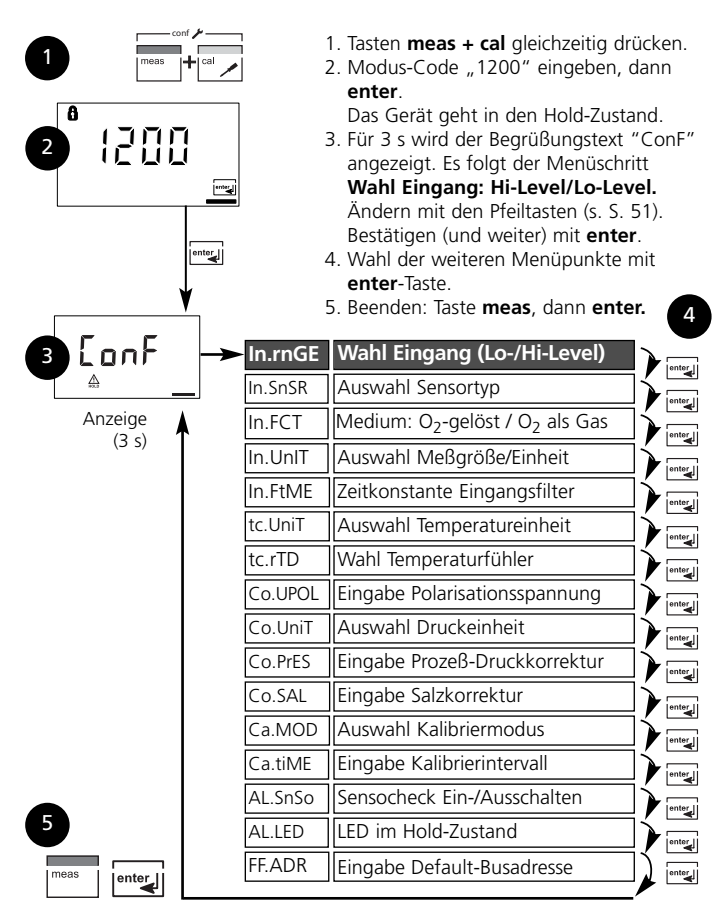

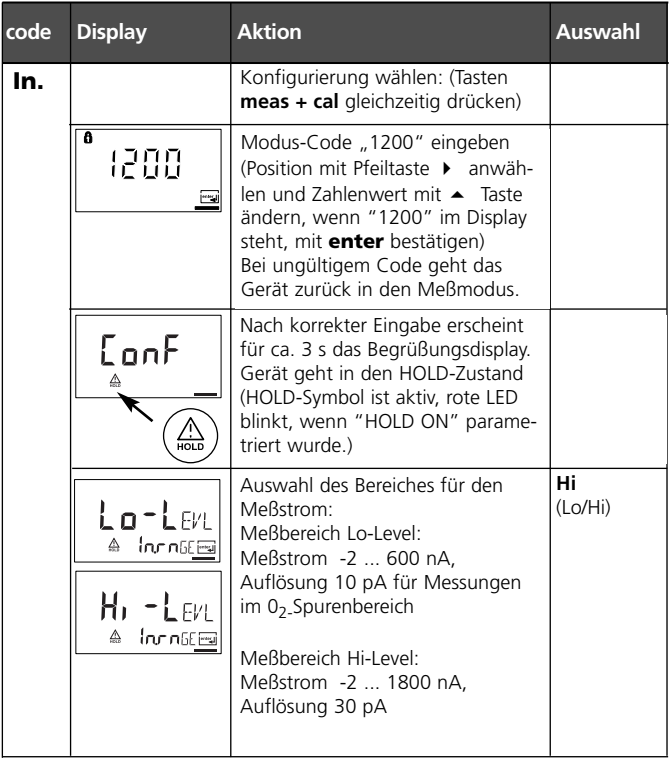

**Bedienhilfe:** Grau dargestellte Zeichen blinken und können verändert werden.

# **Konfigurierung am Gerät Sensortyp wählen.**

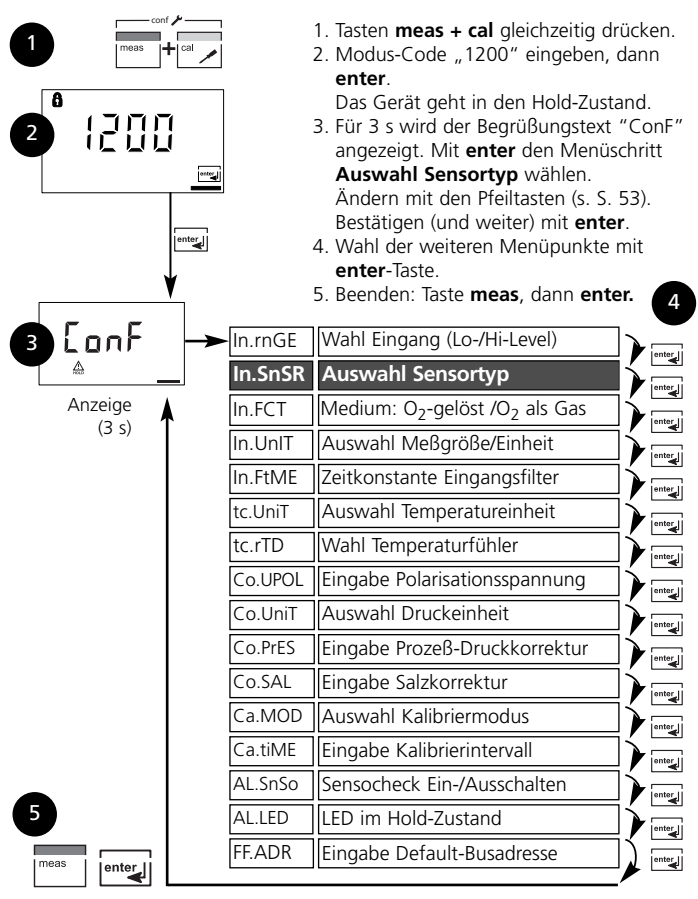

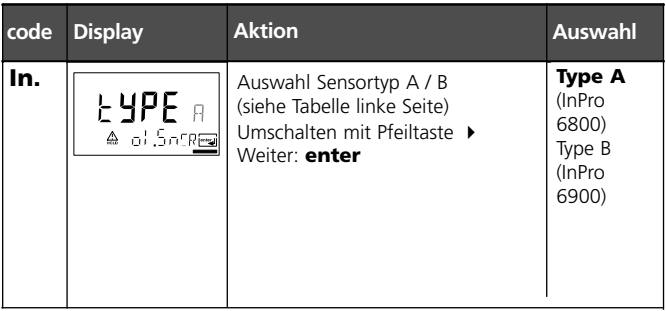

#### **\*\* Sensor Typ A (Standardanwendungen)**

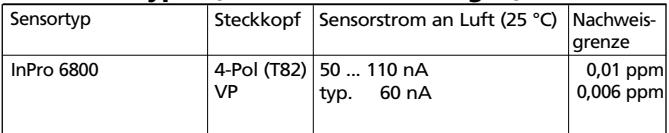

#### **\*\* Sensor Typ B (Spuren)**

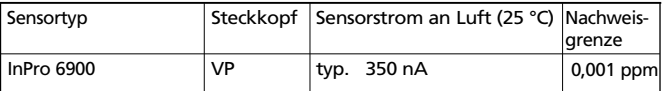

#### **Hinweis:**

Bei Sensorwechsel muß eine neue Kalibrierung erfolgen.

**Bedienhilfe:** Grau dargestellte Zeichen blinken und können verändert werden.

## **Konfigurierung am Gerät Auswahl Medium / Meßgröße / Einheit**

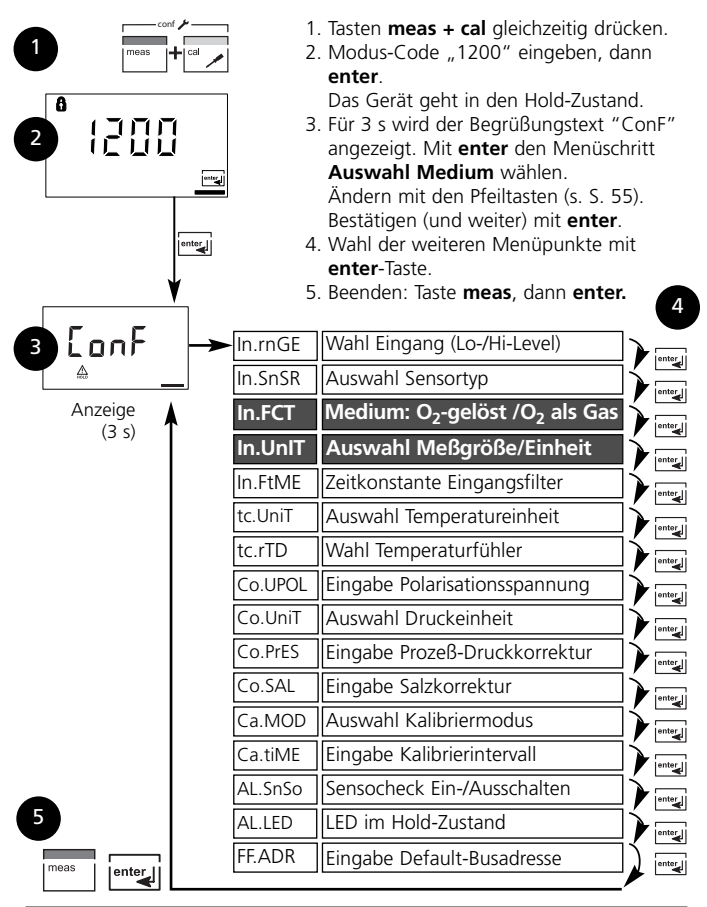

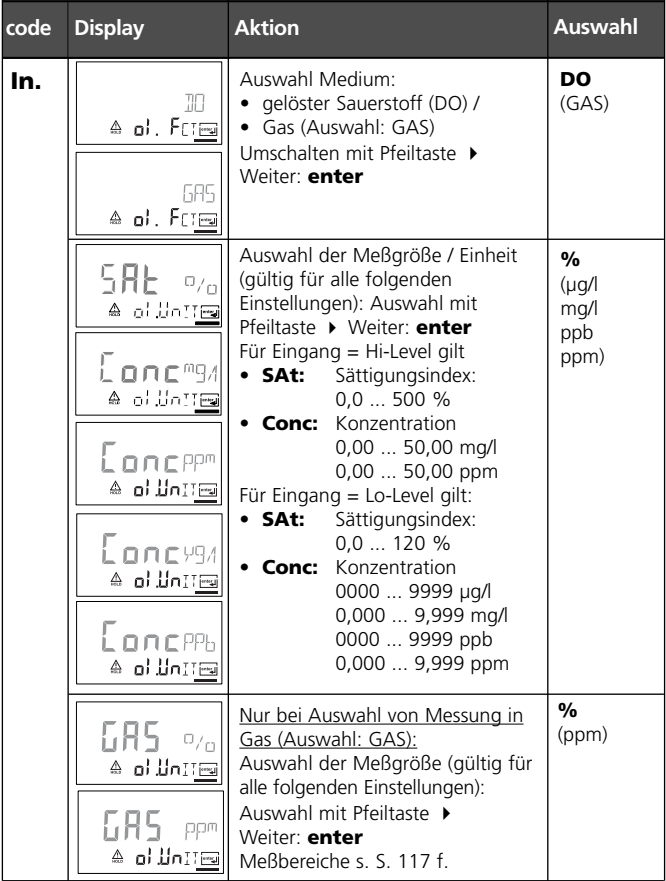

**Bedienhilfe:** Grau dargestellte Zeichen blinken und können verändert werden.

# **Konfigurierung am Gerät Eingangsfilter. Zeitkonstante.**

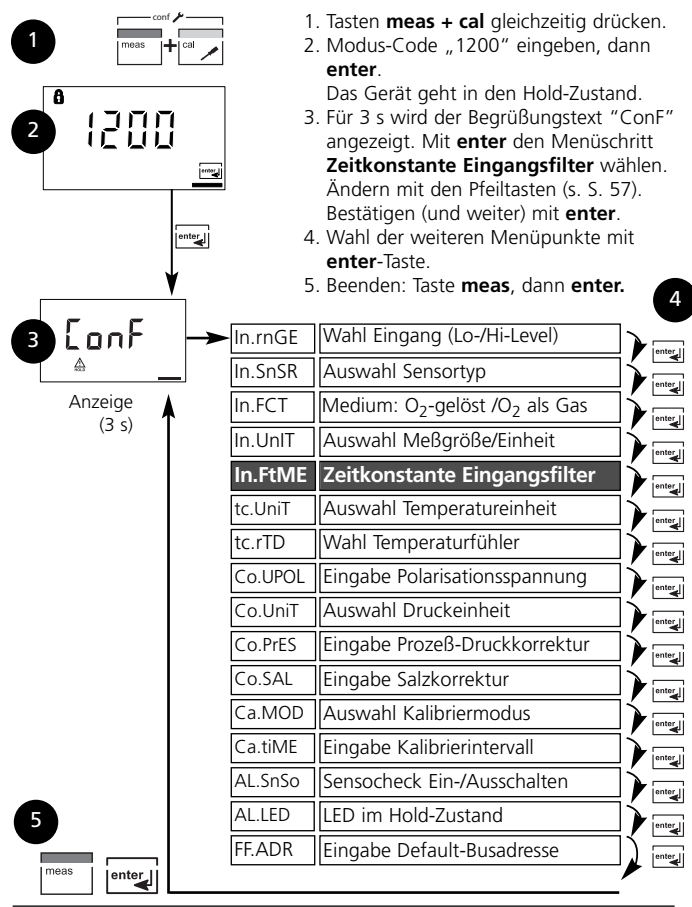

O 2 Transmitter 4100e FF

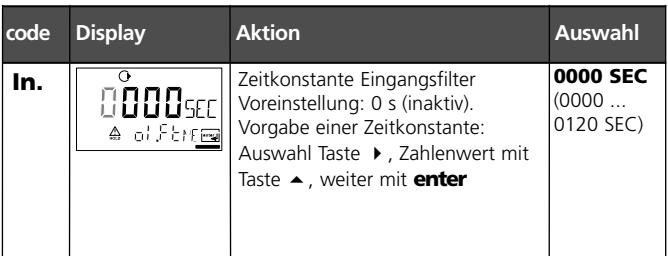

#### **Zeitkonstante Eingangsfilter (Dämpfung)**

Zur Beruhigung des Signaleingangs kann ein Tiefpaß-Filter mit einstellbarer Filterzeitkonstante eingeschaltet werden. Bei einem Sprung am Eingang (100 %) steht nach Erreichen der Zeitkonstante am Ausgang ein Pegel von 63 %.

Die Zeitkonstante kann im Bereich 0 ... 120 s eingestellt werden. Wird die Zeitkonstante mit 0 s eingestellt, ist das Filter wirkungslos.

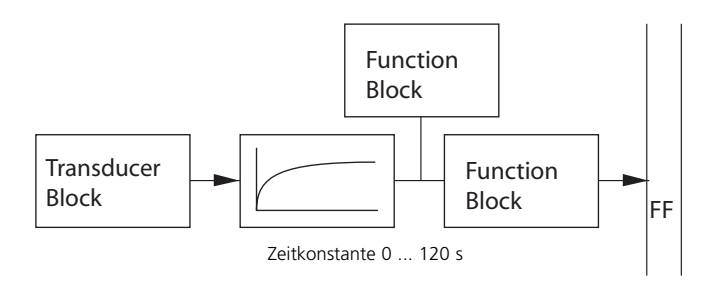

## **Konfigurierung am Gerät Temperatureinheit. Temperaturfühler**

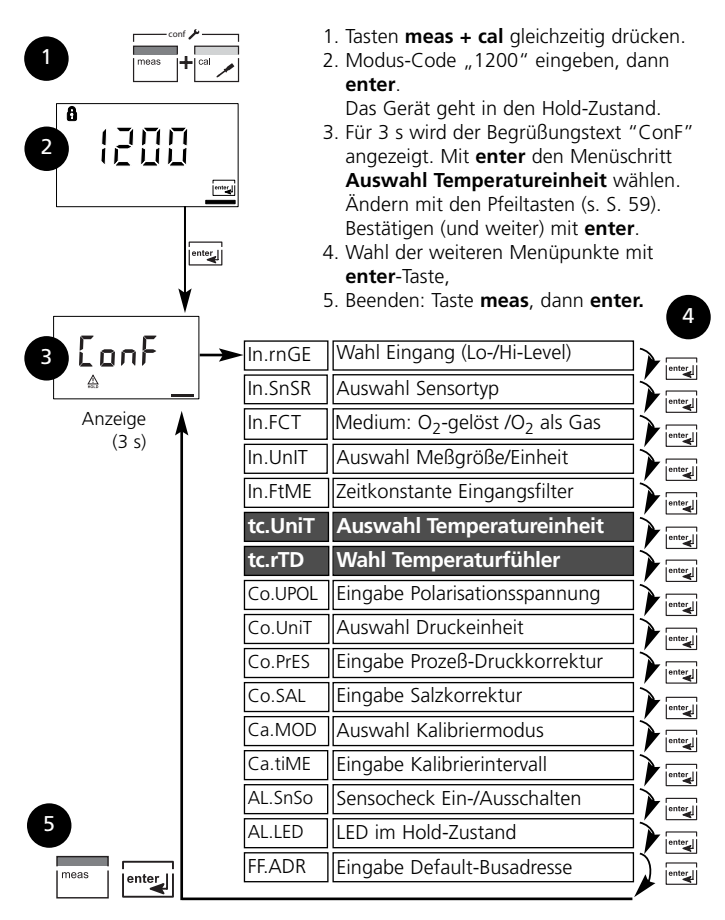

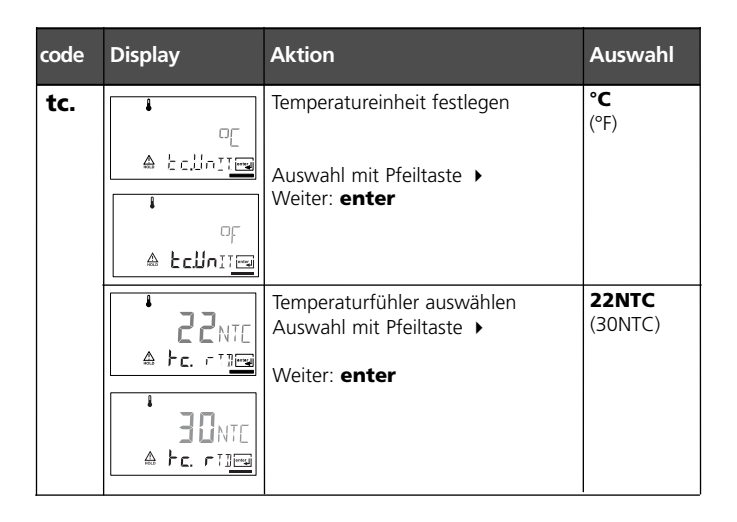

# **Konfigurierung am Gerät Polarisationsspannung. Prozeßdruck. Salzkorrektur.**

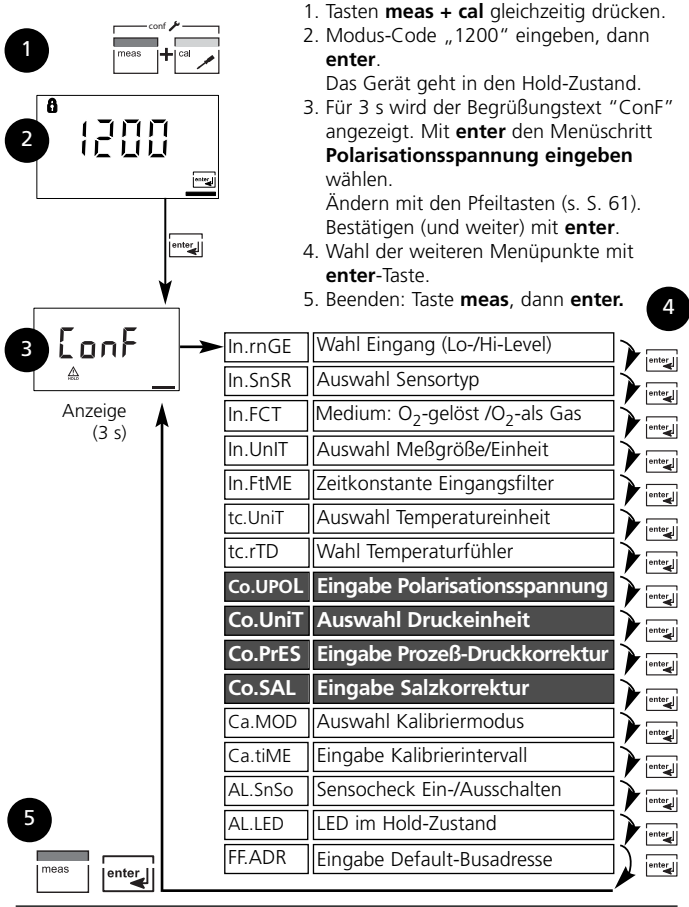

**60**

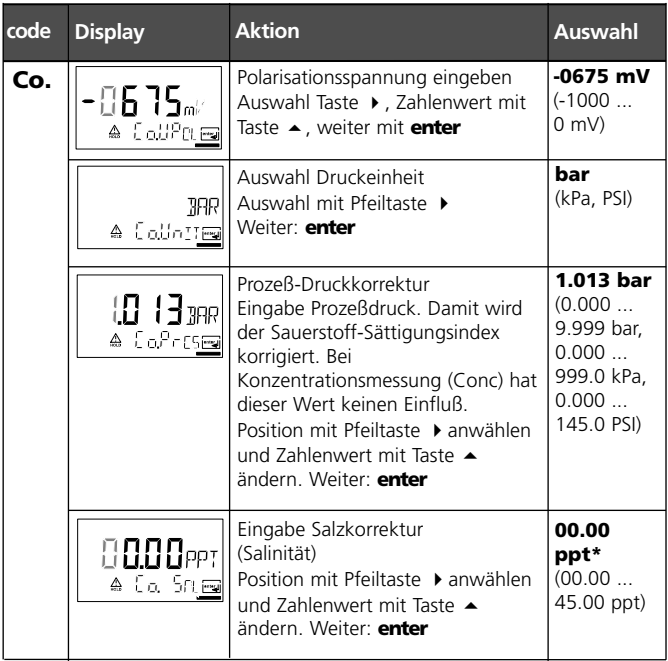

\* ppt (parts per thousand) – entspricht g/kg

# **Konfigurierung Kalibriermodus. Kalibrierintervall**

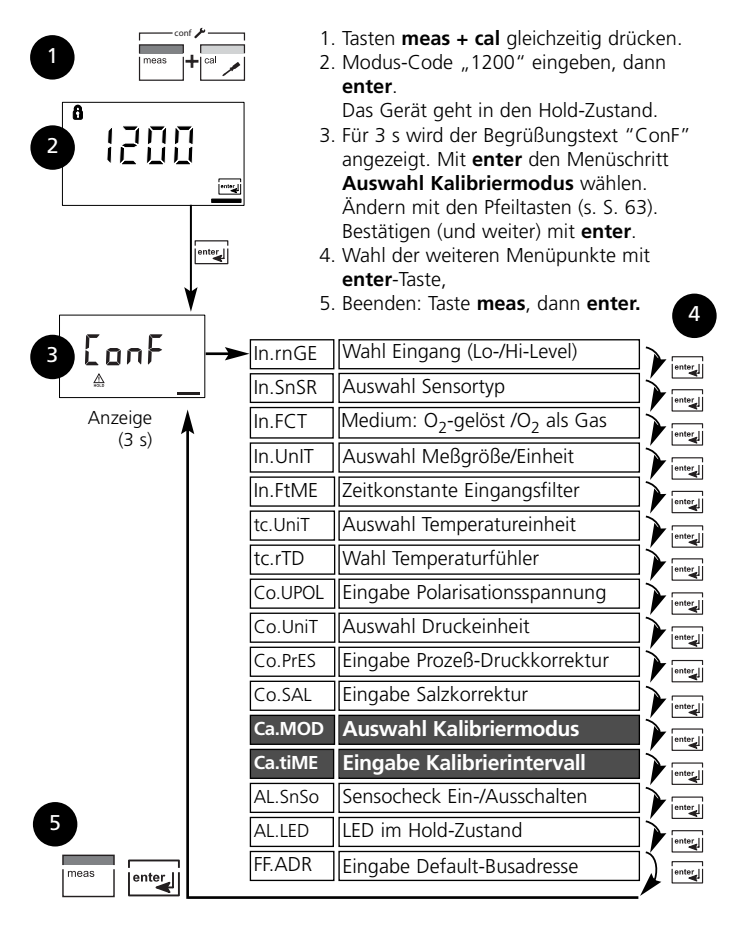

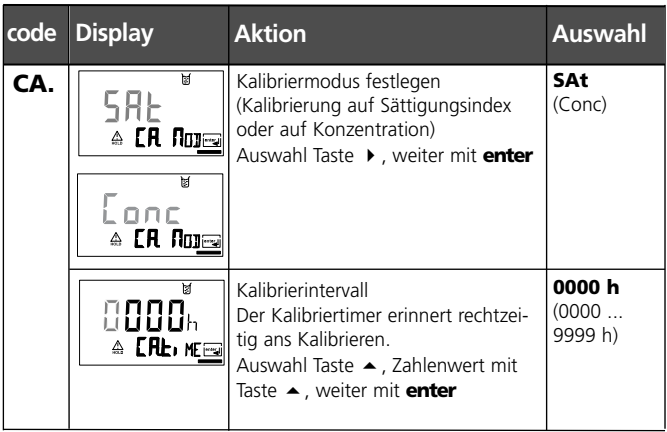

# **Konfigurierung am Gerät Alarmeinstellungen**

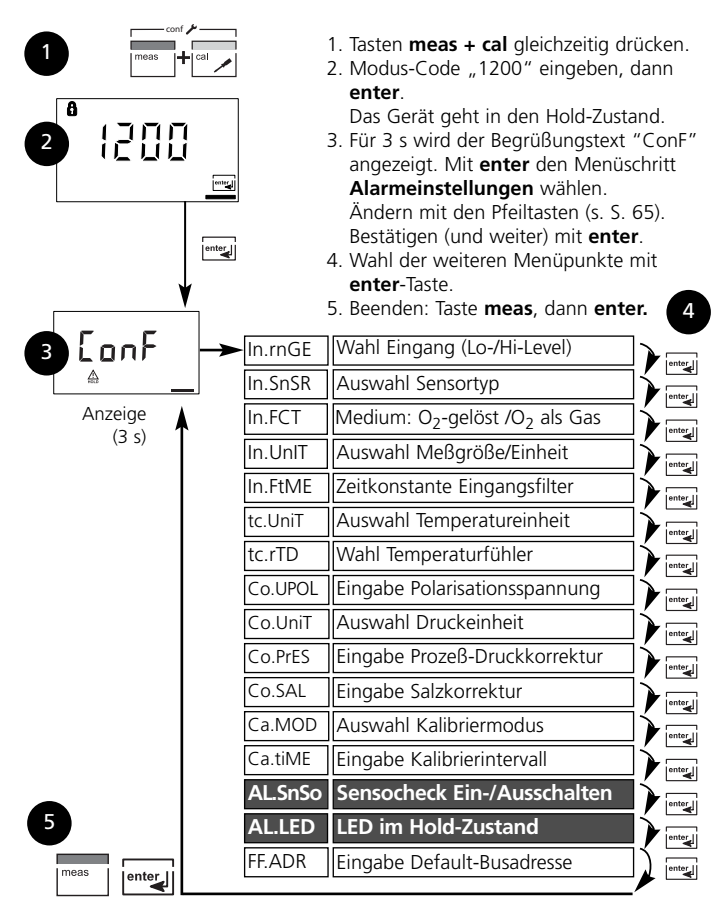

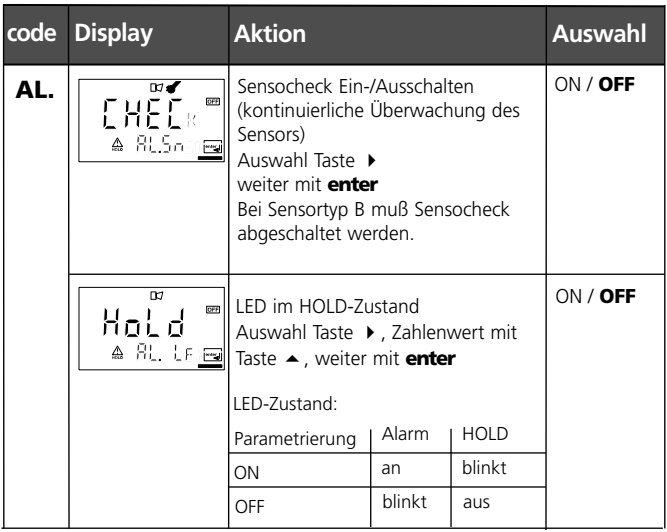

# **Konfigurierung am Gerät Einstellen / Default-Busadresse**

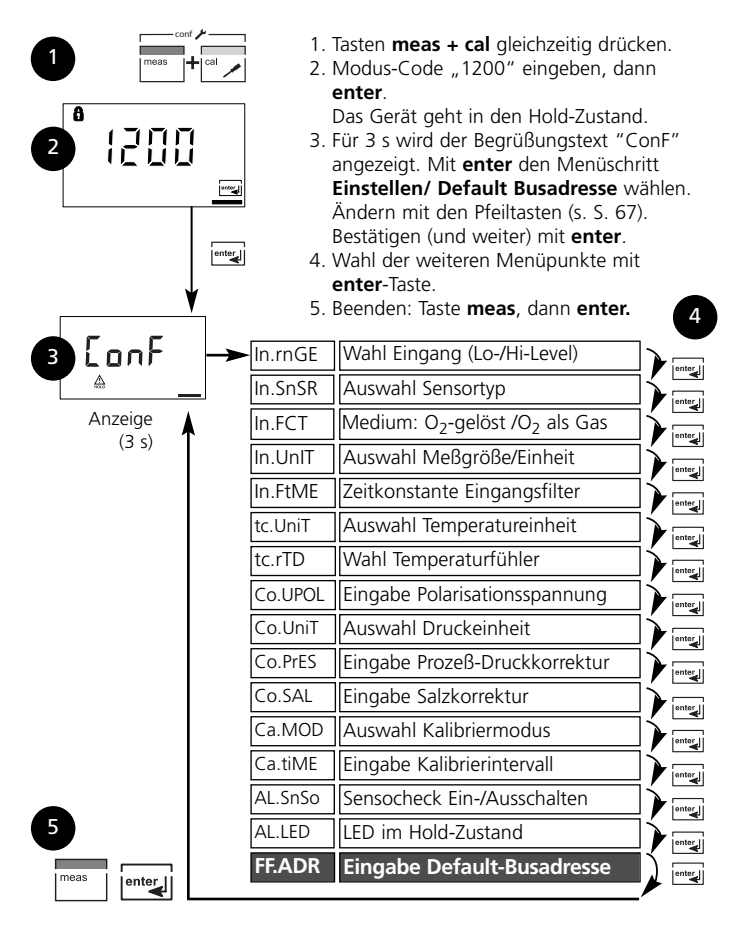

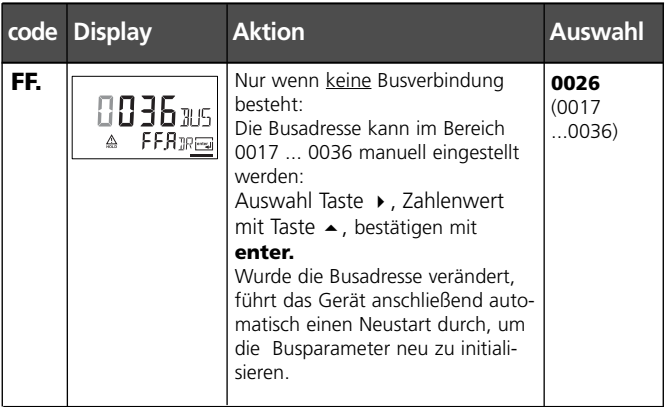

#### **Einstellung einer neuen Default-Busadresse**

Bei Fieldbus Foundation wird die Adresse automatisch vergeben und es besteht keine Notwendigkeit, die Busadresse manuell einzustellen. Wird die Busadresse verändert, dann wird bei Neustart die Buskonfiguration auf die Default-Werte zurückgesetzt. Alle Busparameter werden auf Default- Werte gesetzt.

#### **Hinweis:**

Wird die Busadresse verändert, dann wird automatisch die Buskonfiguration zurückgesetzt. Alle Busparameter werden auf Default-Werte gesetzt. Alle individuellen Einstellungen müssen erneut vorgenommen werden. Die Konfiguration muß erneut in das Gerät geladen werden.

# **Kalibrierung am Gerät**

Die Kalibrierung paßt das Gerät an den Sensor an.

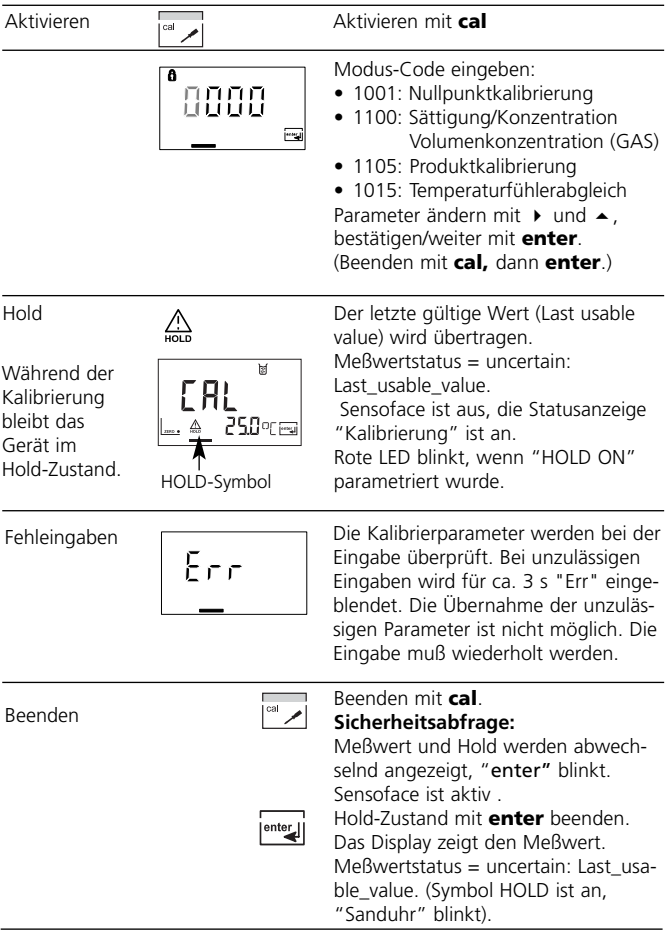

# **Kalibrierung**

Empfehlenswert ist immer eine Kalibrierung an Luft. Luft ist – im Vergleich zu Wasser – ein leicht handhabbares, stabiles und damit sicheres Kalibriermedium. Allerdings muß der Sensor für eine Kalibrierung an Luft meist ausgebaut werden. In biotechnologischen Prozessen, die unter sterilen Bedingungen laufen, ist ein Ausbau des Sensors zum Kalibrieren nicht möglich. Hier muß direkt im Medium (z. B. nach Sterilisation unter Zuleitung von Begasungsluft) kalibriert werden.

In der Praxis hat sich herausgestellt, daß z. B. in der Biotechnologie oft die Sättigung gemessen wird und aus Sterilitätsgründen im Medium kalibriert werden muß.

In anderen Anwendungen, wo die Konzentration gemessen wird (Gewässer etc.), wird hingegen vorteilhaft an Luft kalibriert.

#### **Oft gebrauchte Kombination Meßgröße / Kalibriermodus**

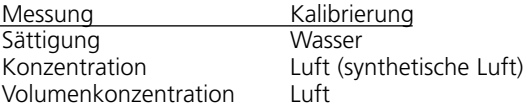

Im folgenden sind für diese beiden häufigen Anwendungsbereiche die Kalibrierabläufe dargestellt. Selbstverständlich sind andere Kombinationen aus Meßgröße und Kalibriermodus möglich.

#### **Hinweis:**

Wenn eine 2-Punkt-Kalibrierung vorgeschrieben ist, sollte die Nullpunktkalibrierung vor der Sättigungs- bzw. Konzentrationskalibrierung durchgeführt werden (s. S. 78).

Alle Kalibriervorgänge dürfen nur von Fachpersonal ausgeführt werden.

# **Kalibrierung auf Sättigungsindex (SAT)**

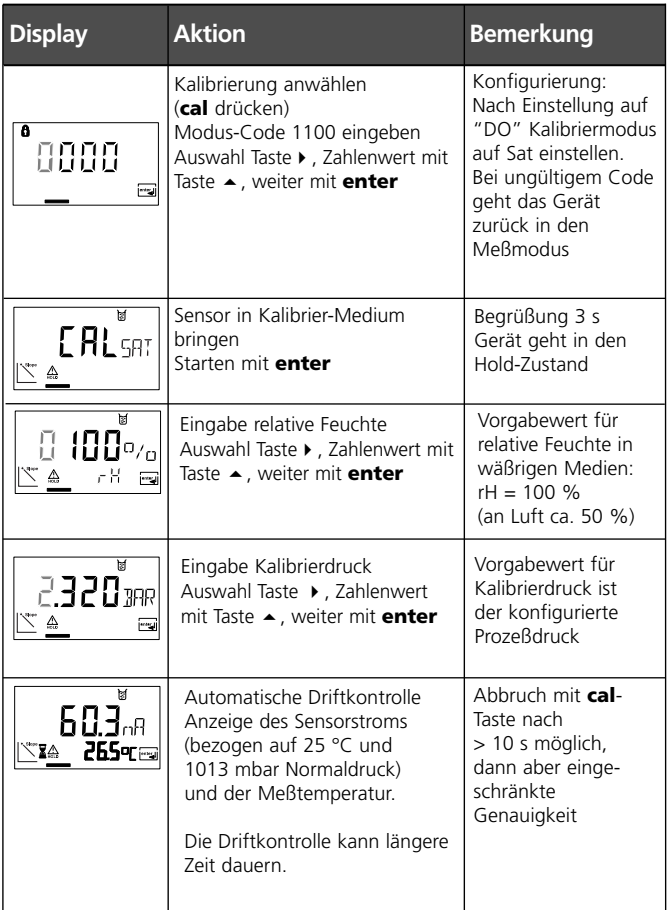

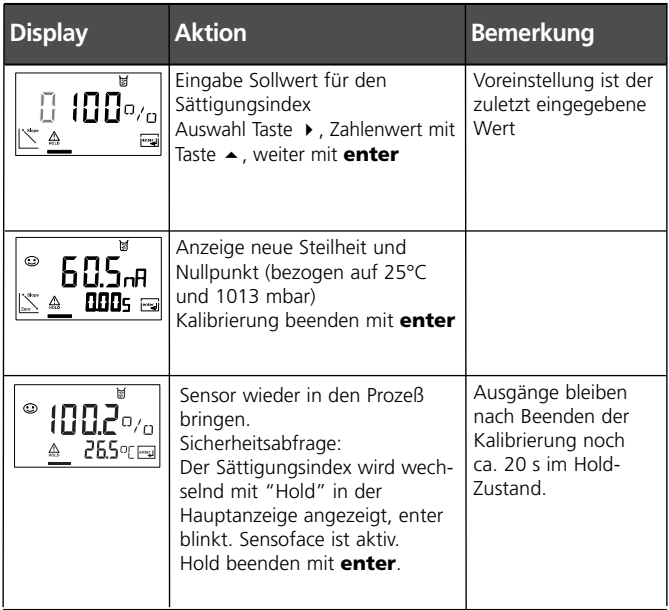

#### **Hinweise zur Kalibrierung Sättigungsindex (SAT)**

- Das Kalibriermedium muß sich im Gleichgewichtszustand mit der Luft befinden (für Wasser gilt ein Sättigungsindex 100%). Der Sauerstoffaustausch zwischen Wasser und Luft läuft nur sehr langsam ab. Um die Einstellvorgänge zu beschleunigen muß bei der Kalibrierung auf eine gleichmäßige Anströmung geachtet werden.
- Ist der Sättigungsindex des Kalibriermediums durch eine parallel ablaufende Messung bekannt, kann er manuell eingegeben werden.
- Bei 2-Punktkalibrierung zuerst eine Nullpunktkalibrierung vornehmen (s. S. 78).

# **Kalibrierung auf Konzentration (Conc)**

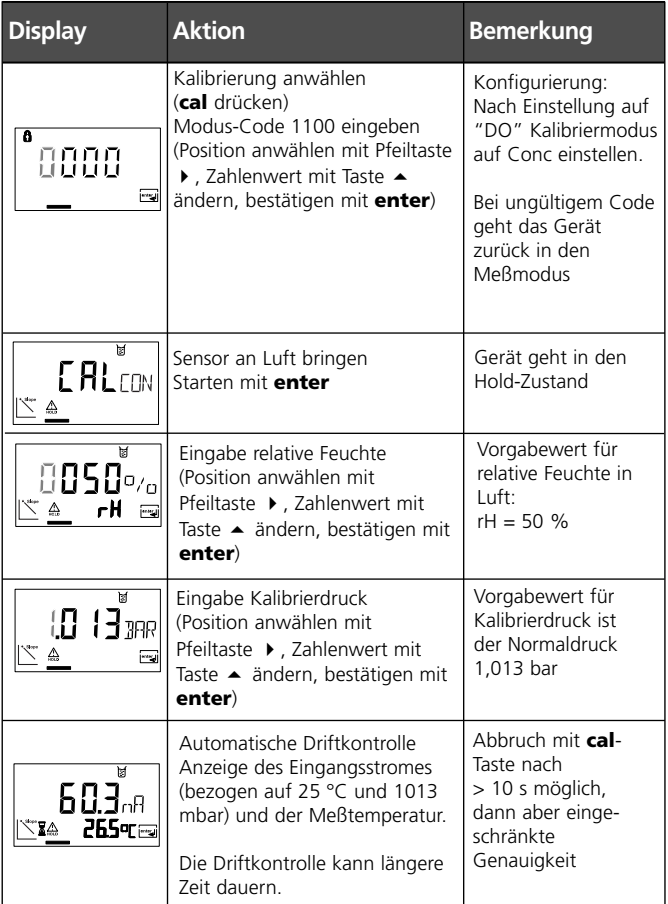
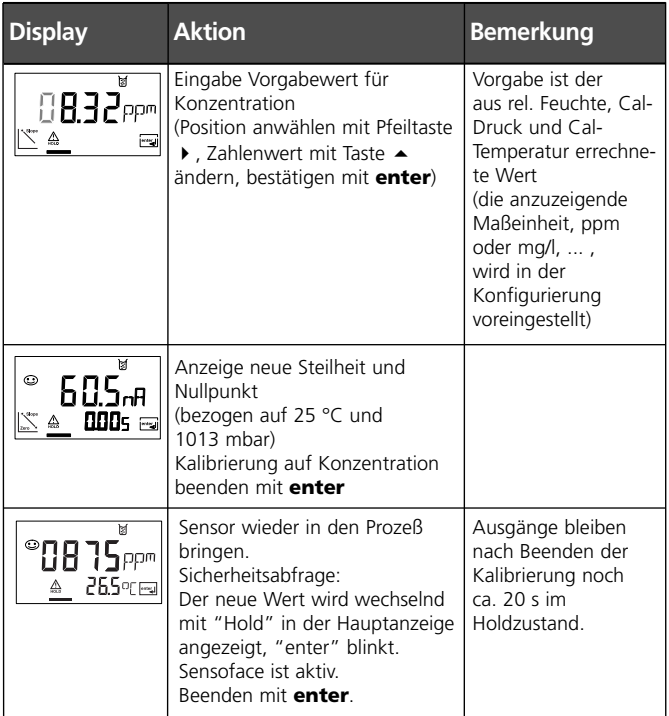

#### **Hinweise zur Kalibrierung Konzentration (Conc)**

- Kalibrierung an Luft. Diese Kalibriermethode wird empfohlen, wenn der Sensor zum Kalibrieren ausgebaut werden kann. Luft hat einen stabilen Sauerstoffgehalt. Deshalb laufen Einstellvorgänge beim Kalibrieren schneller ab.
- Bei 2-Punktkalibrierung zuerst eine Nullpunktkalibrierung vornehmen (s. S. 78).

### **Kalibrierung auf Volumenkonzentration (Gas)**

### **Kalibriermedium: Luft**

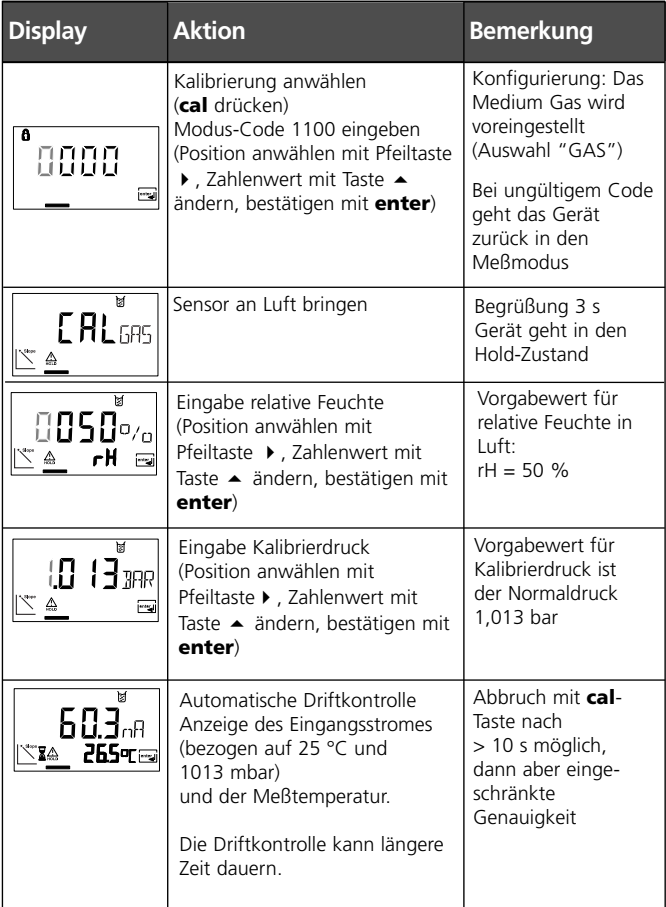

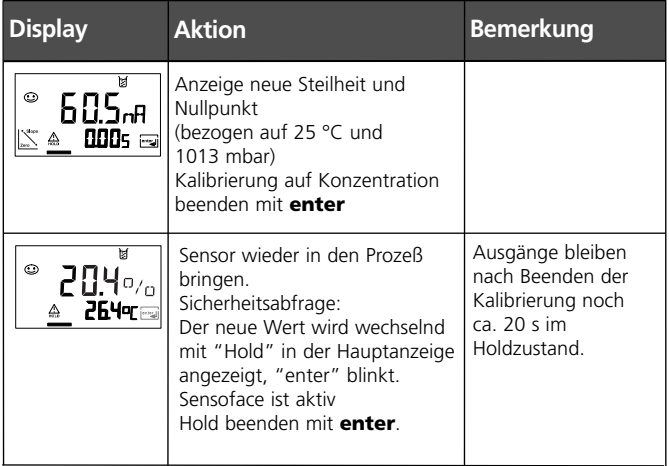

#### **Hinweis zur Kalibrierung**

• Bei 2-Punktkalibrierung zuerst eine Nullpunktkalibrierung vornehmen (s. S. 78).

# **Produktkalibrierung**

Kalibrierung durch Probennahme

- 1. Die Art der Produktkalibrierung (SAt , Conc, Volumenkonzentration) wird in der Konfigurierung voreingestellt.
- 2. Produktkalibrierung über Foundation Fieldbus s. S. 90

Während der Produktkalibrierung verbleibt der Sensor im Meßmedium. Der Meßprozeß wird nur kurz unterbrochen. **Ablauf:** Bei der Probennahme wird der aktuelle Meßwert im Gerät gespeichert. Das Gerät geht sofort wieder in den Meßmodus.Der Statusbalken Kalibrierung blinkt und erinnert daran, daß der Kalibriervorgang noch nicht abgeschlossen ist. Der Vergleichswert wird vor Ort z. B. mit einem portablen Batteriemeßgerät im Bypass ermittelt. Dieser Wert wird dann ins Gerät eingegeben. Aus beiden Werten (gespeicherter Meßwert und Vergleichswert) ermittelt das Gerät die Steilheit oder den Nullpunkt neu. Das Gerät erkennt an der Größe des Meßwertes automatisch, ob die Steilheit oder der Nullpunkt neu berechnet wird (oberhalb von ca. 5 % Sättigungsindex wird die Steilheit berechnet; unterhalb der Nullpunkt). Ist die Probe ungültig, kann statt des Vergleichswertes der bei Probennahme gespeicherte Meßwert übernommen werden. Damit bleiben die alten Kalibrierwerte gespeichert. Anschließend kann eine neue Produktkalibrierung gestartet werden.

Im folgenden wird die Produktkalibrierung mit Steilheitskorrektur beschrieben – eine Produktkalibrierung mit Nullpunktkorrektur verläuft entsprechend.

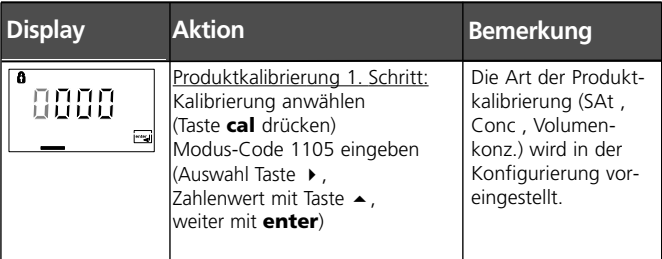

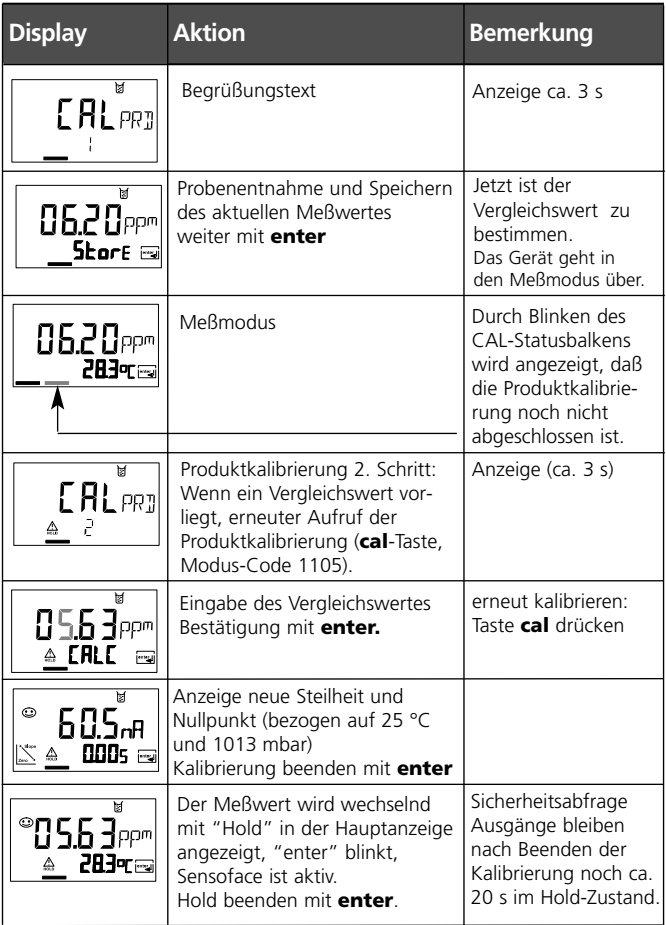

# **Nullpunktkalibrierung**

#### **Nullpunktkalibrierung**

Die Sensoren der Reihe InPro 6800, InPro 6900 haben einen sehr geringen Nullpunktstrom. Eine Kalibrierung des Nullpunktes ist daher nur bei Messungen von Sauerstoffspuren zu empfehlen. Wird eine Nullpunktkalibrierung durchgeführt, dann sollte der Sensor mindestens 10 ... 30 min (für InPro 6900 mind. 60 min) im Kalibriermedium verbleiben, um möglichst stabile, driftfreie Werte zu erhalten.

Das Gerät führt während der Nullpunktkalibrierung keine Driftkontrolle durch.

Der Nullpunktstrom eines funktionstüchtigen Sensors ist deutlich kleiner als 0,5 % des Luftstromes. Die Anzeige (unten Meßwert, oben Eingabewert) bleibt, bis ein Eingangsstrom für den Nullpunkt eingegeben wird.

Bei Messung in sauerstofffreiem Medium kann direkt der angezeigte Strom übernommen werden.

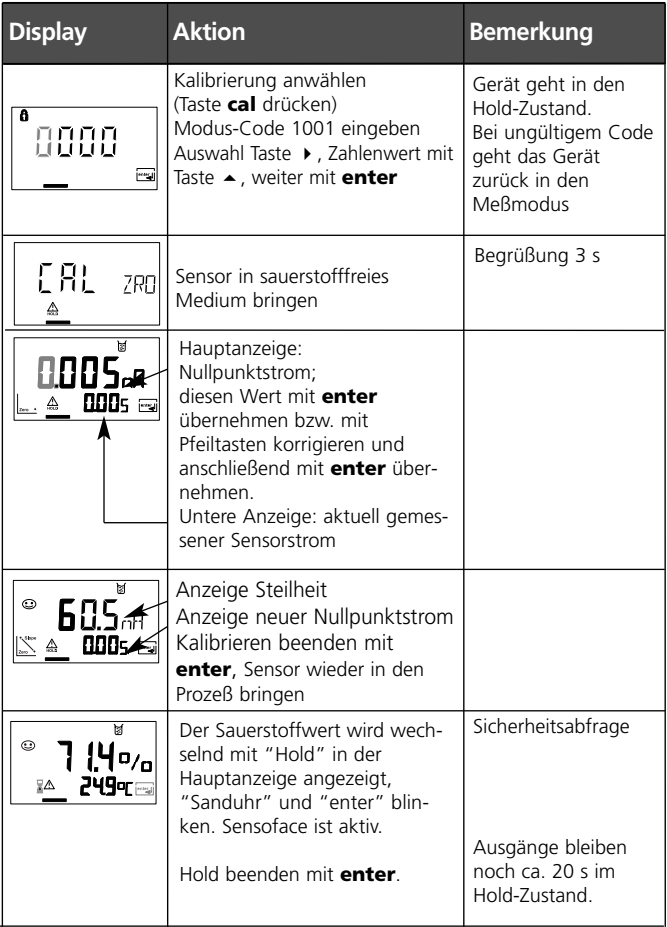

### **Abgleich Temperaturfühler**

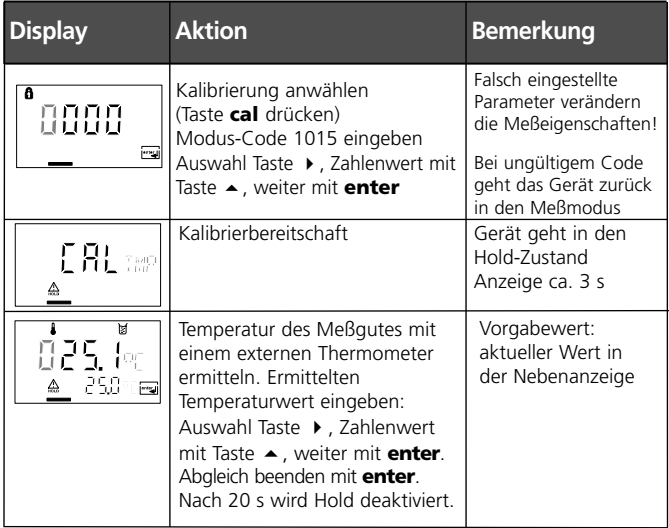

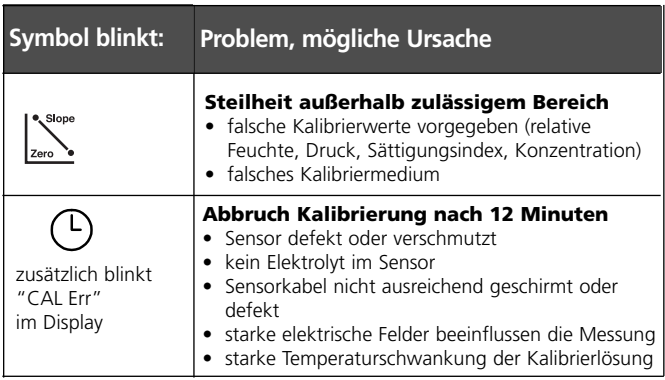

### **Messung**

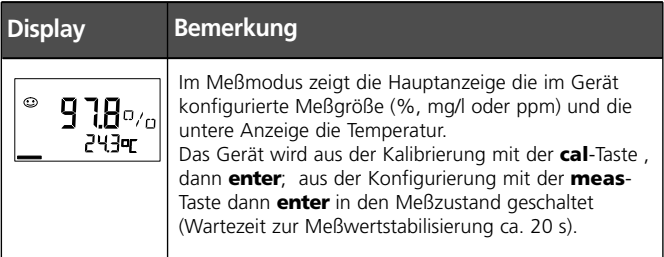

# **Reinigung**

Zum Entfernen von Staub, Schmutz und Flecken dürfen die Außenflächen des Gerätes mit einem weichen, mit Wasser angefeuchteten Tuch abgewischt werden. Wenn nötig, kann auch ein milder Haushaltsreiniger verwendet werden.

# **Diagnosefunktionen**

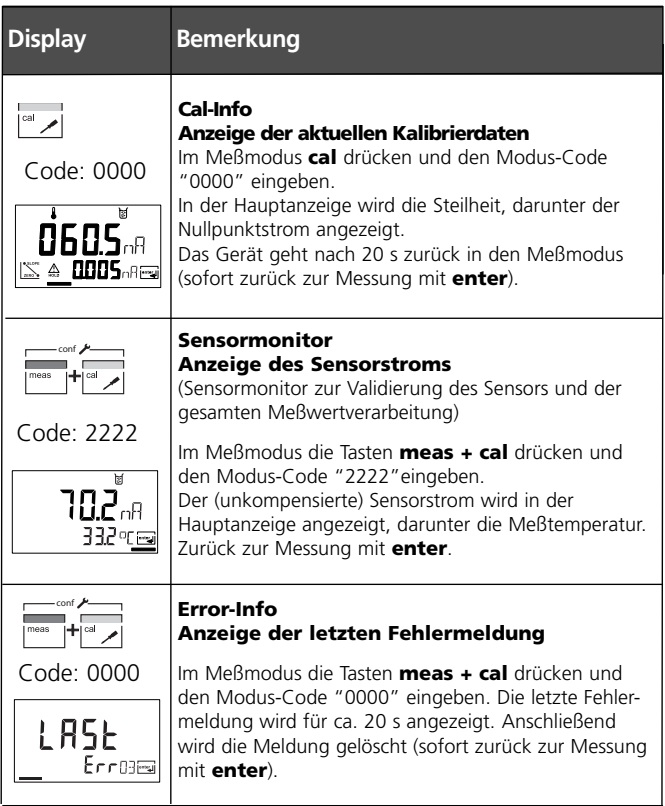

# **Sensoface**

(Sensocheck muß in der Konfigurierung aktiviert sein)

Der Smiley auf dem Display (Sensoface) gibt Hinweise auf Sensor-Probleme (Kabeldefekt, Wartungsbedarf). Die zulässigen Kalibrierbereiche und die Bedingungen für das freundliche, neutrale oder traurige Erscheinen von Sensoface sind in der folgenden Übersicht zusammengefaßt. Zusätzliche Displaysymbole verweisen auf die Fehlerursache. Tauschen Sie ggf. Membranmodul bzw. Elektrolyten.

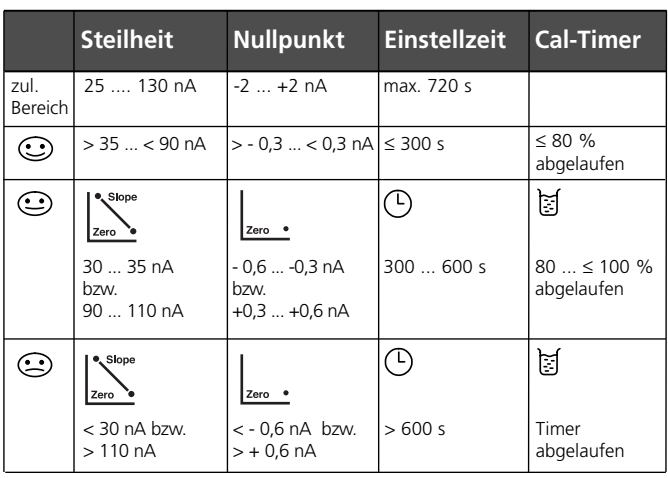

### **Sensor Typ A** (InPro 6800)

#### **Hinweis**

Die Verschlechterung eines Sensoface-Kriteriums führt zur Abwertung der Sensoface-Anzeige (Smiley wird "traurig"). Eine Aufwertung der Sensoface-Anzeige kann nur durch eine Kalibrierung oder durch Beheben des Sensordefektes erfolgen.

#### **Sensor Typ B** (InPro 6900)

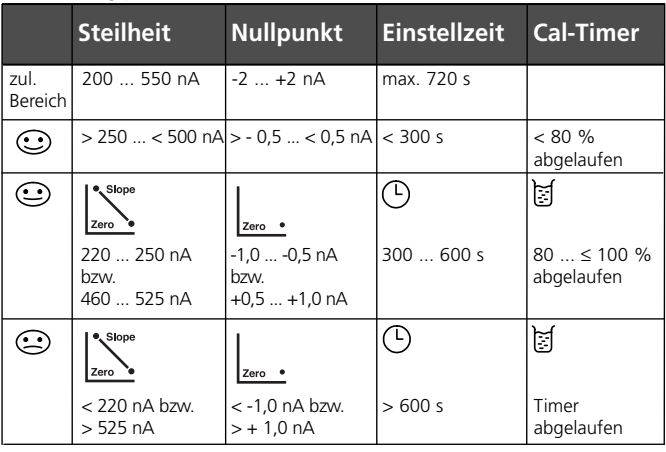

Thermometer und Sensoface signalisieren: Temperatur außerhalb der Meßbereiche von Konzentration

oder Sättigung

#### **Sensocheck**

 $\odot$ 

Überwacht kontinuierlich den Sensor und die Zuleitungen auf Unterbrechung und Kurzschluß. Bei kritischen Werten wird Sensoface "traurig" und das Sensocheck-Symbol blinkt:

Die Sensocheck-Meldung wird auch als Fehlermeldung Err 33 ausgegeben.

Sensocheck kann in der Konfigurierung abgeschaltet werden (Sensoface ist damit auch deaktiviert). Ausnahme: Nach Abschluß einer Kalibrierung wird zur Bestätigung immer ein Smiley angezeigt.

### **Kommunikation Fieldbus / Meßgerät Resourceblock (RB)**

#### **Blockstatus**

Der Parameter RS\_STATE zeigt den Betriebszustand des Resource Blocks an:

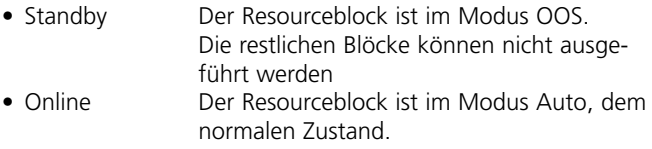

#### **Schreibschutz**

Über den Parameter WRITE\_LOCK kann ein Schreibschutz des Gerätes eingestellt werden.<br>• UNIOCKED Gerät ka

- Gerät kann beschrieben werden (default)
- LOCKED Gerät ist gesperrt.

#### **Tastensperre**

Über den Parameter DEVICE\_LOCK kann eine Tastensperre eingestellt werden.

- UNLOCKED Gerät kann über Tastatur bedient werden
- LOCKED Tastensperre ist aktiv

### **Alarme**

Der Parameter BLOCK\_ALM teilt dem Leitsystem den Status der Prozeßalarme mit. Der Parameter legt fest, ob ein Alarm über das Leitsystem quittiert werden muß.

Busparameter des Resourceblocks s. S. 88.

# **Kommunikation Fieldbus / Meßgerät**

#### **Busparameter Resourceblock (RB)**

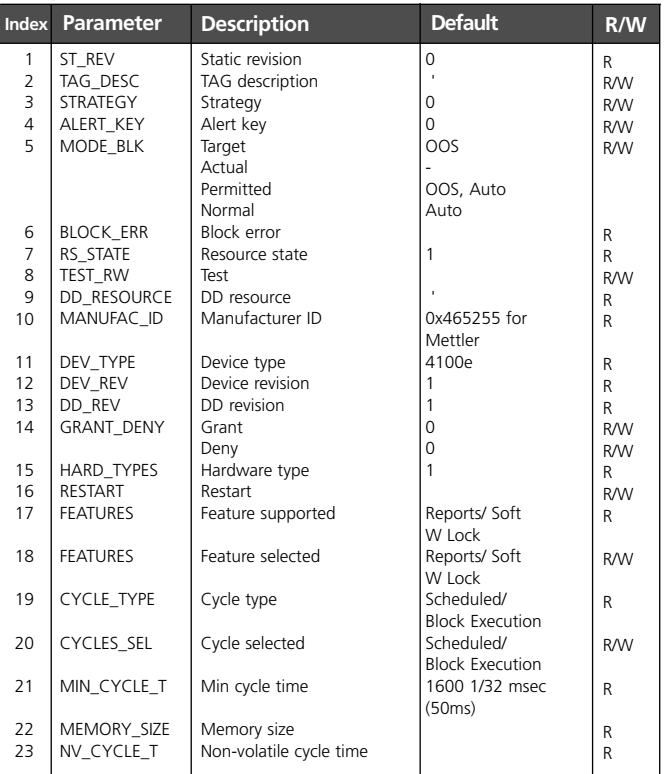

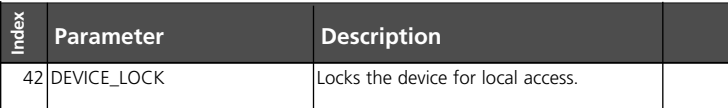

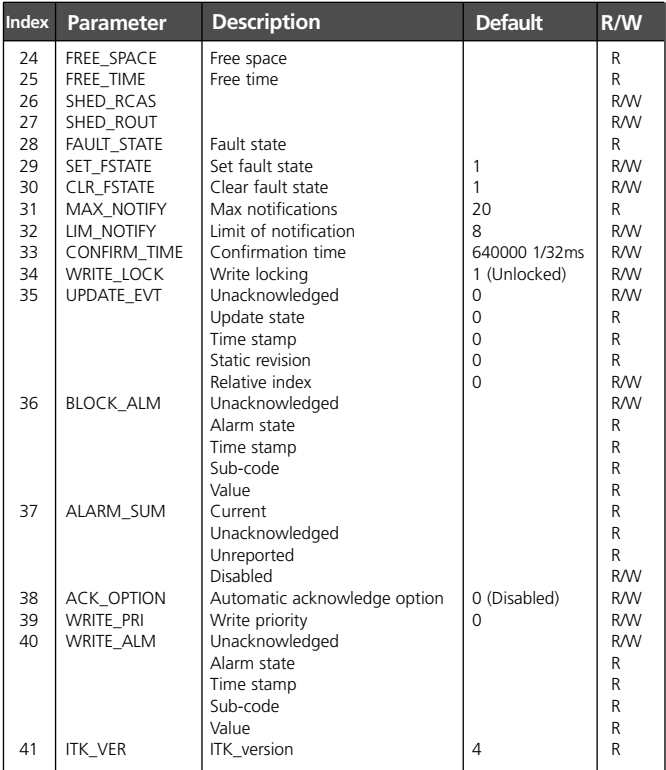

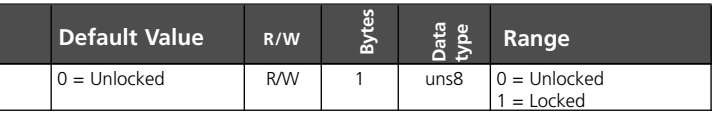

# **Kommunikation Fieldbus / Meßgerät**

### **Transducerblock (TB)**

### **Konfiguration**

Im Transducer Block kann man das Gerät über den Fieldbus konfigurieren. Die dazu notwendigen Parameter finden Sie in der Tabelle auf Seite 92.

#### **Kalibrierung**

Je nach Konfigurierung kann die Produktkalibrierung für SAT, Conc oder Volumenkonzentration mit Hilfe von 3 Parametern über den Fieldbus durchgeführt werden.

#### **Produktkalibrierung Conc/ SAT von gelöstem Sauerstoff**

Konfigurierung auf Conc: PRIMARY\_VALUE\_TYPE = DO\_mg/l, DO\_ug/l, DO\_ppm, DO\_ppb APPLICATION = "Dissolved oxygen" CALIBRATION\_MODE = Conc

Konfigurierung auf SAT: PRIMARY\_VALUE\_TYPE = DO\_% APPLICATION= "Dissolved oxygen"  $CALIBRATION MODE = Sat$ 

- 1.Parameter CAL\_SAMPLE\_PRD auf Sample stellen. Das Gerät speichert den Conc-Wert der Probe. Nach dem Schreiben wird der Parameter automatisch auf NOP (= no operation) zurückgesetzt.
- 2.Parameter CAL\_SAMPLE\_PRD\_STORED\_VAL auslesen. Dieser enthält den abgespeicherten Wert.

3.Laborwert der Probe in den Parameter CAL\_PRODUCT schreiben. Parameter CAL\_SAMPLE\_PRD\_STORED\_VAL wird auf 0 zurückgesetzt. Das Gerät hat sich jetzt neu kalibriert.

#### **Hinweis:**

Wenn der erste Schritt direkt vor Ort am Gerät durchgeführt wurde, dann entfällt der unter Punkt 1 beschriebene Arbeitsgang über den Fieldbus.

#### **Produktkalibrierung von gasförmigem Sauerstoffüber den Fieldbus**

Konfigurierung auf Conc/SAT: PRIMARY\_VALUE\_TYPE =  $GAS$  ppm oder GAS %  $APPLICATION = "measurement in cases"$ 

Ablauf wie bei gelöstem Sauerstoff 1. bis 3.

Die Kalibrierwerte können auch direkt in den Parametern CAL\_HIGH, CAL\_ZERO eingegeben werden.

#### **Fehlermeldungen**

Der Parameter LAST\_ERROR zeigt immer den letzten Fehler an:

- 01 Measurement range violation
- 02 Measurement range violation
- 03 Temperature probe
- 33 Membrane defective
- 98 System error
- 99 Factory settings

Tritt nun ein Status "bad" zum OUT\_Value im Analog Input auf, kann der Anwender mit Hilfe dieses Parameter auf das Problem schließen.

Die Bussparameter des Transducerblocks s. S. 92.

### **Kommunikation Fieldbus / Meßgerät Busparameter Standard Transducer Block (TB)**

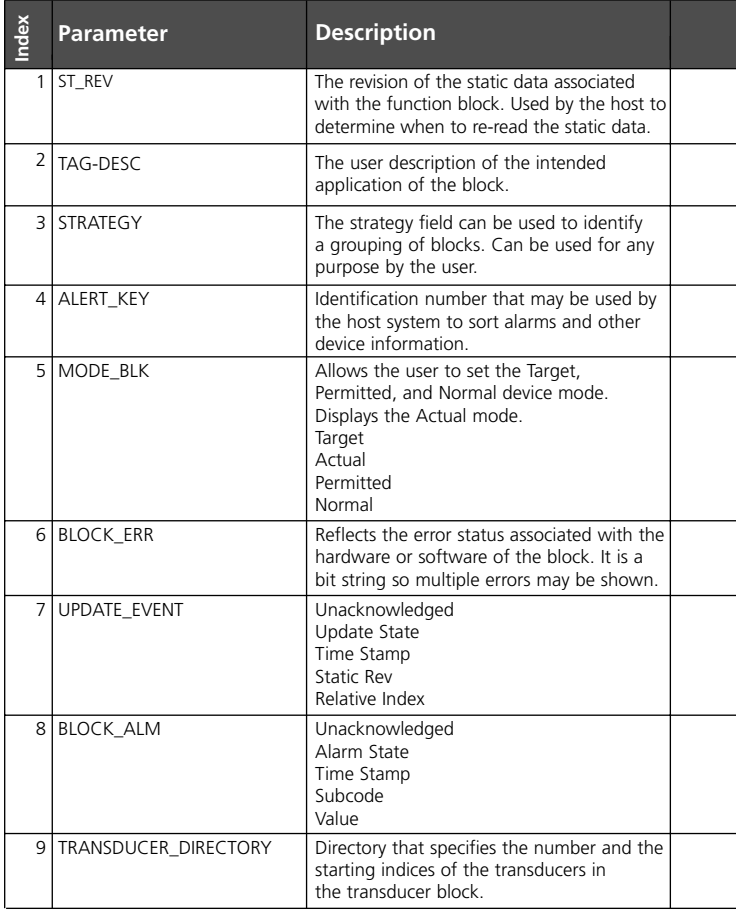

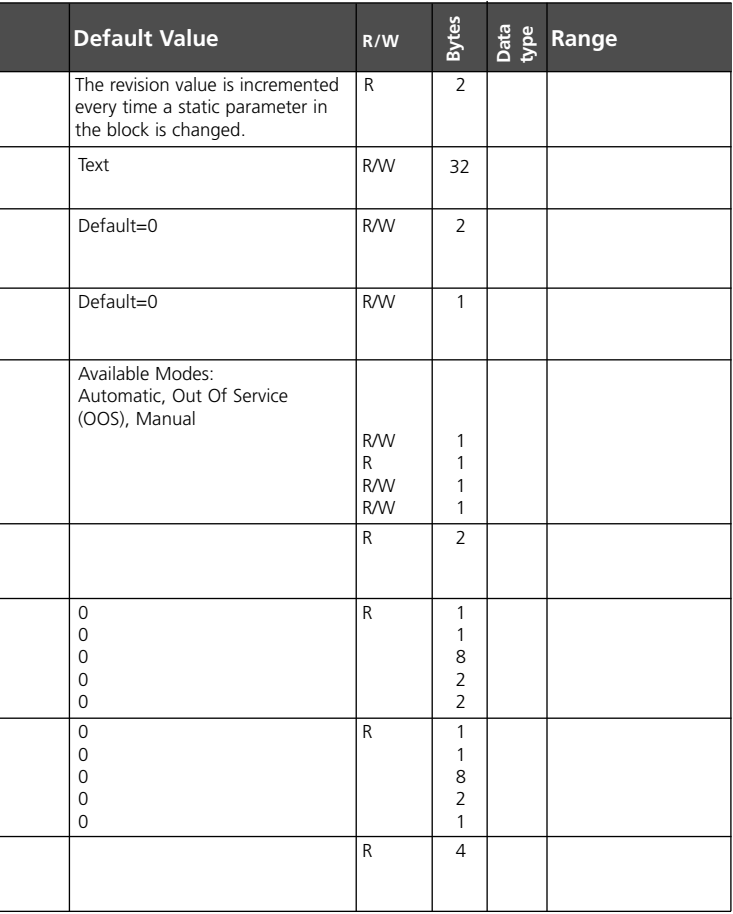

### **Kommunikation Fieldbus / Meßgerät Busparameter Standard Transducer Block (TB)**

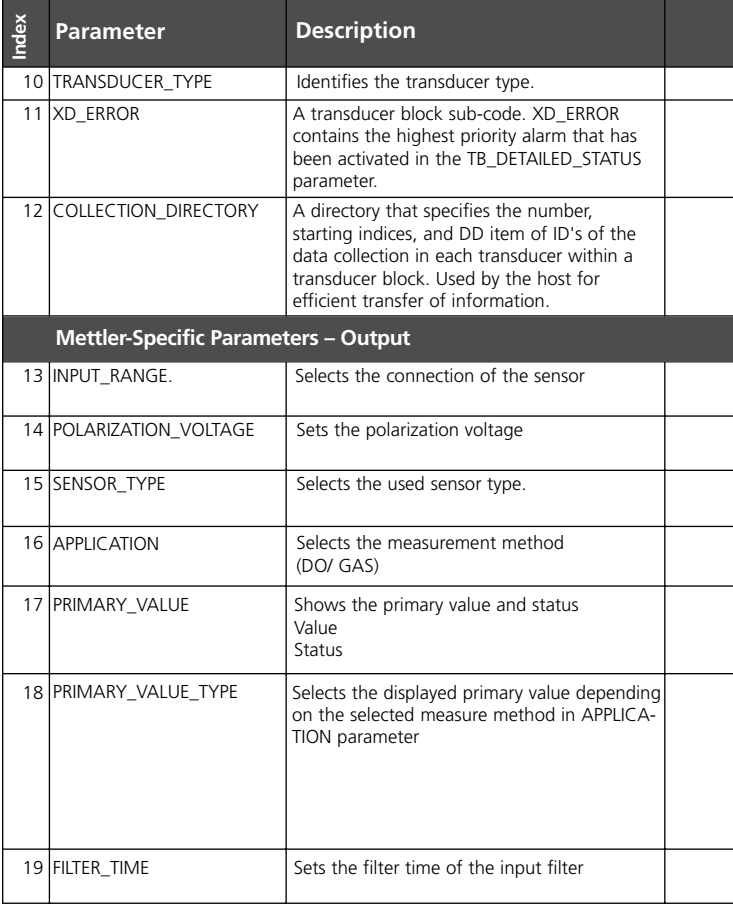

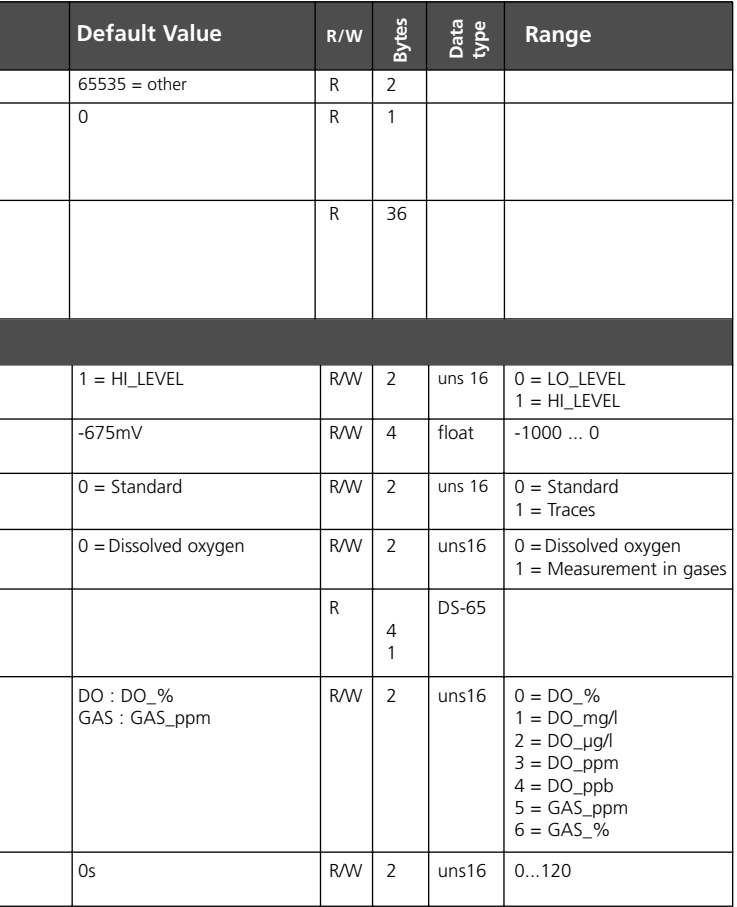

### **Kommunikation Fieldbus / Meßgerät Busparameter Standard Transducer Block (TB)**

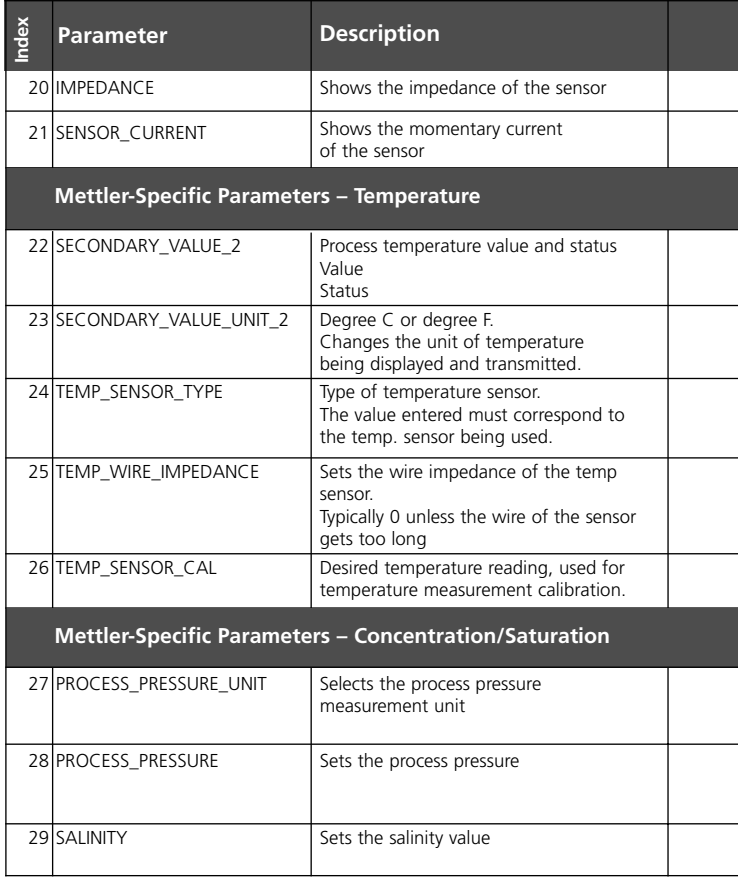

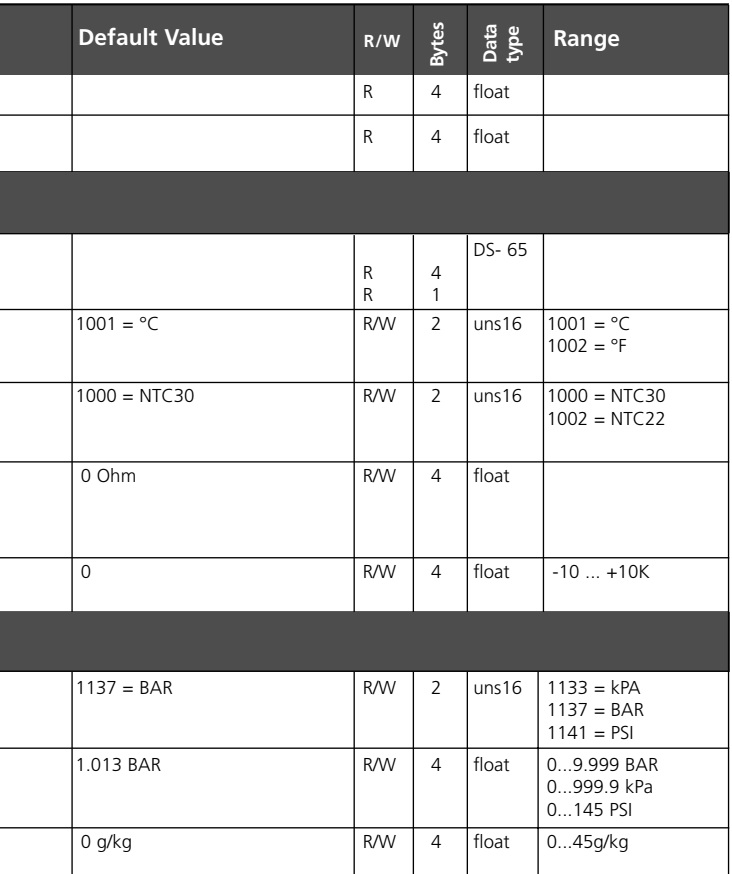

### **Kommunikation Fieldbus / Meßgerät Busparameter Standard Transducer Block (TB)**

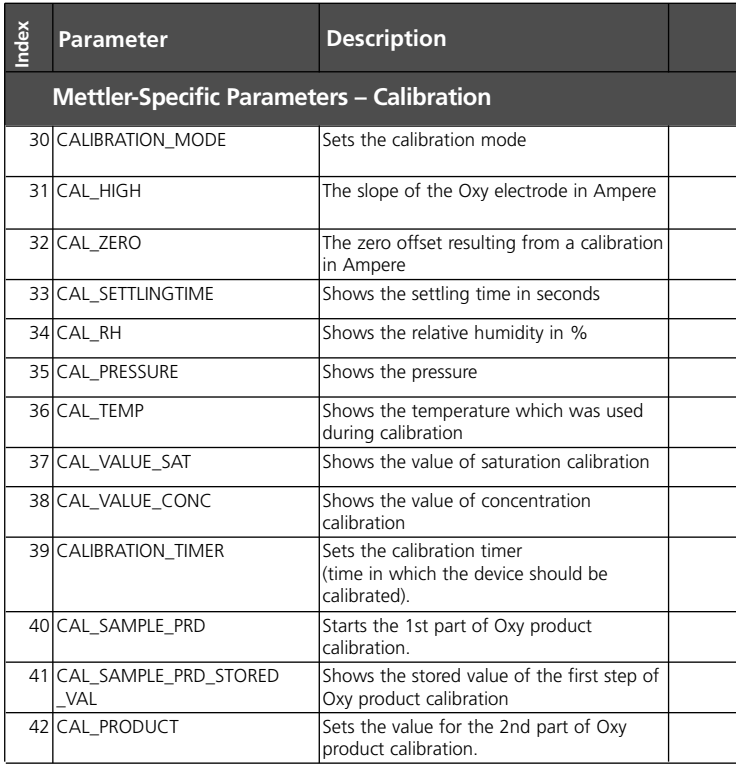

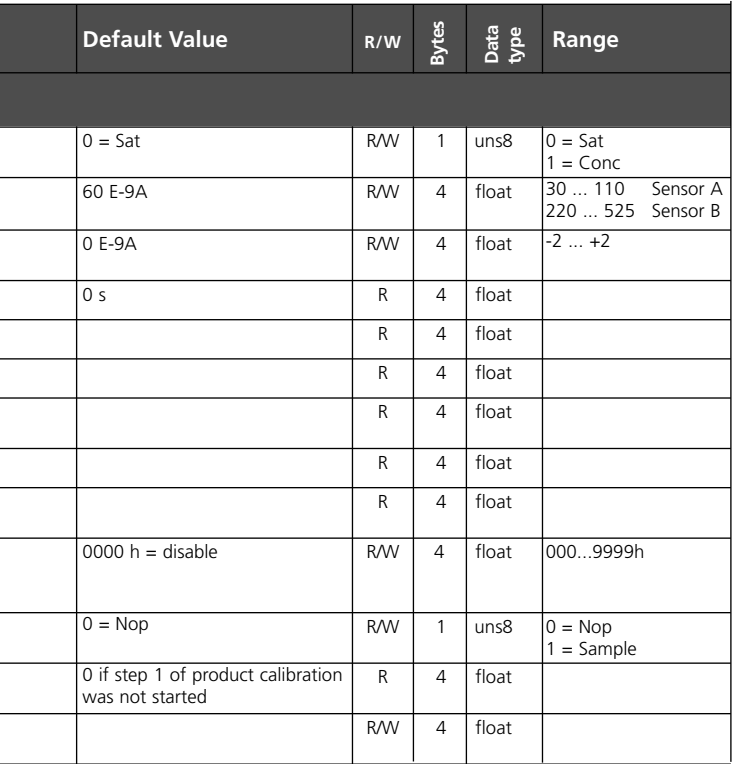

### **Kommunikation Fieldbus / Meßgerät Busparameter Standard Transducer Block (TB)**

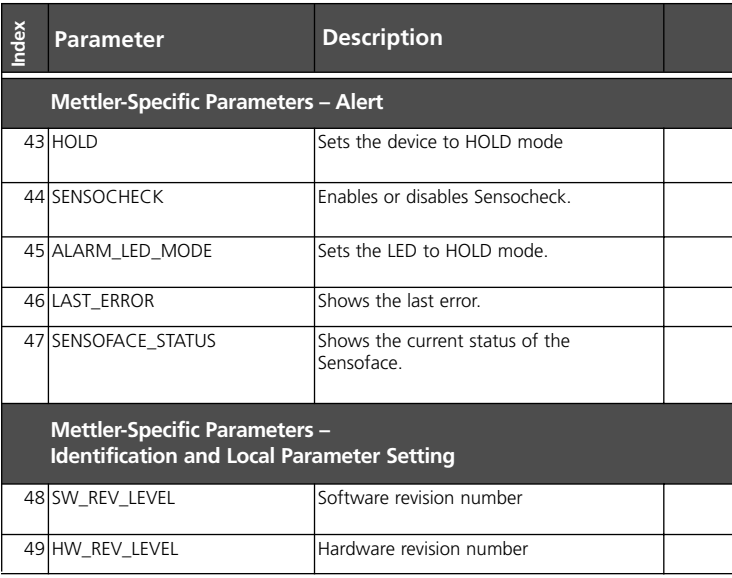

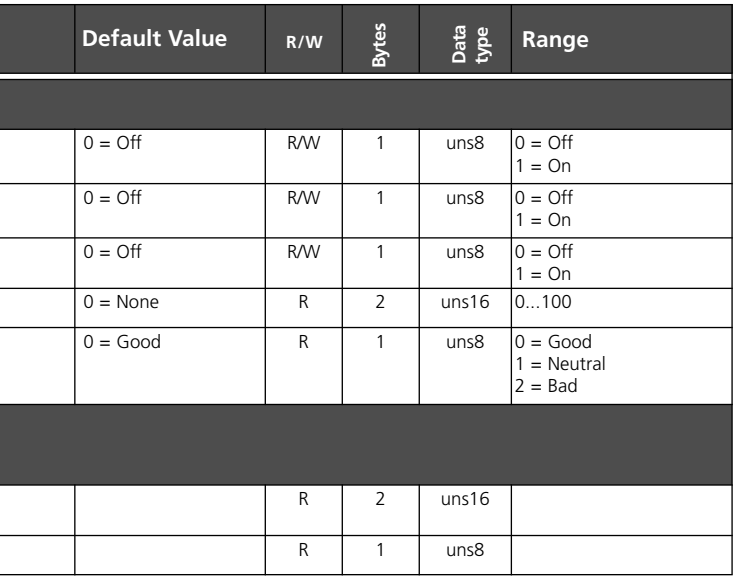

# **Kommunikation Fieldbus / Meßgerät**

#### **Analog Input Blöcke (AI) des O2 Transmitter 4100e FF**

#### **Betriebsart setzen**

Im Parameter MODE\_BLK können folgende Betriebsarten gesetzt werden:

- OOS
- $\bullet$  MAN
- Auto

Liegt kein Schreibschutz vor, kann man in der Betriebsart OOS uneingeschränkt auf alle Parameter zugreifen.

#### **Wahl der Prozeßgrößen und Einheiten**

Der O<sub>2</sub> Transmitter 4100e FF verfügt über 3 Analog Input Blöcke. Die jeweilige Prozeßgröße kann über den Parameter CHANNEL gewählt werden.

Passend zur Prozeßgröße muß im Parameter XD\_SCALE im Subparameter UNITS die Einheit gewählt werden.

Es stehen folgende Größen zur Verfügung:

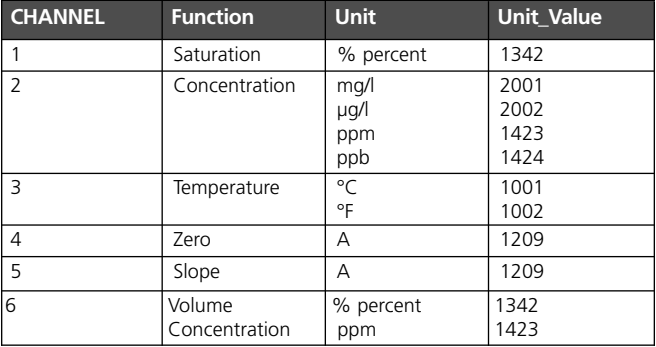

**102** O<sub>2</sub> Transmitter 4100e FF

#### **Linearisierungsarten**

Der Eingangswert kann im AI über den Parameter LIN\_TYPE linearisiert werden:

#### **• Direct:**

Der Meßwert wird direkt vom Transducerblock in den Analog Input Block geleitet und umgeht die Linearisierungsfunktion. Hierbei muß darauf geachtet werden, daß die Einheiten in den Parametern XD\_SCALE und OUT\_SCALE identisch sind.

#### **• Indirect**

Hier wird der Meßwert des TB linear über die Eingangsskalierung XD\_SCALE auf die Ausgangsskalierung OUT\_SCALE skaliert.

#### **• Indirect Square Root**

Der Eingangswert wird über den Parameter XD\_SCALE umskaliert und mittels einer Wurzelfunktion neu berechnet. Danach wird der Wert weiter auf OUT\_SCALE umskaliert.

#### **Diagnose**

Der Parameter BLOCK\_ERR zeigt den aktuellen Blockzustand an.

# **Kommunikation Fieldbus / Meßgerät**

#### **Analog Input Blöcke (AI) des O2 Transmitters 4100e FF**

#### **Alarmhandling**

Das Prozeßleitsystem erhält über den Parameter BLOCK\_ALM den Zustand der Alarme. Im Parameter ACK\_OPTION wird festgelegt, ob ein Alarm über das Leitsystem quittiert werden muß.

#### **Blockalarme**

Ein AI kann folgende Block-Alarme über den Parameter BLOCK\_ERR generieren:

- 
- **•** Simulate Active **•** Input Failure • Block Configuration Error

#### **Grenzwertalarme**

Über- oder unterschreitet ein Meßwert OUT den festgelegten Grenzwert, wird das Leitsystem alarmiert.

Es gibt folgende Grenzwertparameter:

- **•** HI\_HI\_LIM **•** HI\_LIM
- 
- **•** LO\_LIM **•** LO\_LO\_LIM

Über die dazugehörigen Prioritäten wird das Verhalten festgelegt.

#### **Beispiele Alarmhandling O2 Transmitter 4100e FF**

Beispiel 1: Geräteausfall ERR 99

Während der Messung kommt es zu einem Gerätefehler. Der Meßwert erhält den Status BAD\_DEVICE\_FAILURE. Der Parameter BLOCK\_ERROR (Diagnose Parameter des AI) wird zu INPUT\_FAILURE. Vom Analog Inputblock wird der Blockalarm "Input Failure" generiert.

Beim Auslesen des Parameters LAST\_ERROR im Transducer Block wird der Fehler Err99 ermittelt.

Maßnahme: Gerät auswechseln.

#### Beispiel 2: Kalibriertimer abgelaufen

(Voraussetzung: Bei der Konfigurierung wurde der Parameter CALIBRATION\_TIMER auf einen Wert > 0 eingestellt oder am Gerät wurde der Kalibriertimerintervall auf eine Zeit > 0 s voreingestellt.) Ist der Kalibriertimer abgelaufen, wird der Meßwertstatus zu

UNCERTAIN\_SENSOR\_CONVERSION\_NOT\_ACCURATE (s. S. 114). Um zu erfahren, wie weit der Kalibriertimer abgelaufen ist, kann der Parameter SENSOFACE\_STATUS im TB aus-

gelesen werden (Good, Neutral =  $80\%$  abgelaufen, Bad = 100% abgelaufen)

Maßnahme: Kalibrieren

#### Beispiel 3: Steilheitsfehler

Nach einer Produktkalibrierung erhält der Meßwert den Status UNCERTAIN\_SENSOR\_CONVERSION\_NOT\_ACCURATE (Nullpunkt und/oder, Steilheit und/oder Einstellzeit des Sensors sind nicht in Ordnung (s. S. 114). Maßnahme: Sensor auswechseln.

#### **Alarmdiagnose / Busparameter**

Bei Alarm müssen immer folgende Bus-Parameter ausgewertet werden:

- der AI-Parameter OUT (aktueller Meßwert)
- der TB-Parameter LAST\_ERROR (Fehleranzeige 1 ... 100)
- der TB-Parameter SENSOFACE\_STATUS  $(0 = Good, 1 = Neutral, 2 = Bad)$

### **Kommunikation Fieldbus / Meßgerät Busparameter / Analog Input Blöcke (AI)**

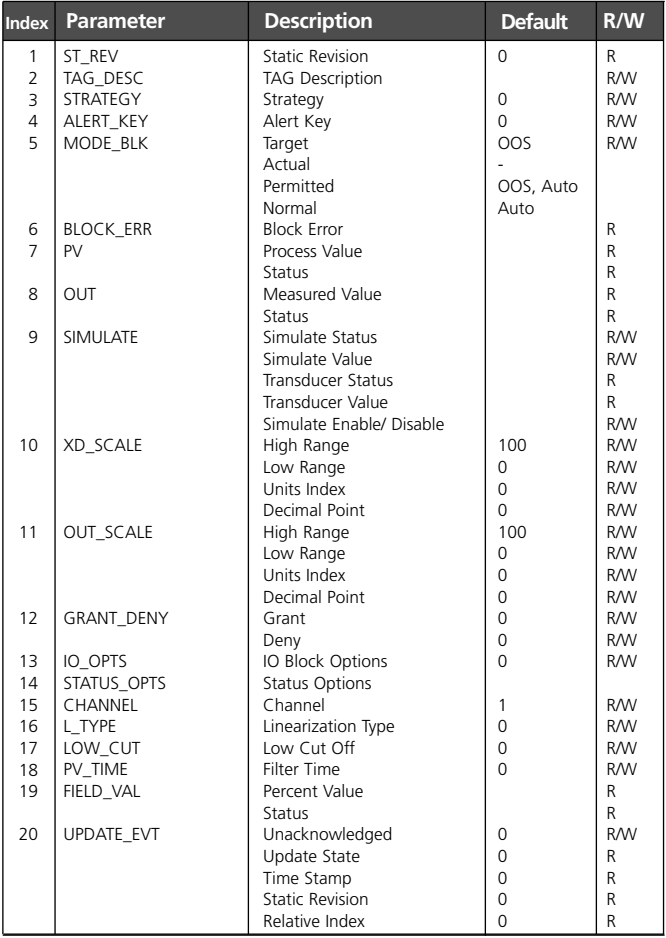

**106** O<sub>2</sub> Transmitter 4100e FF

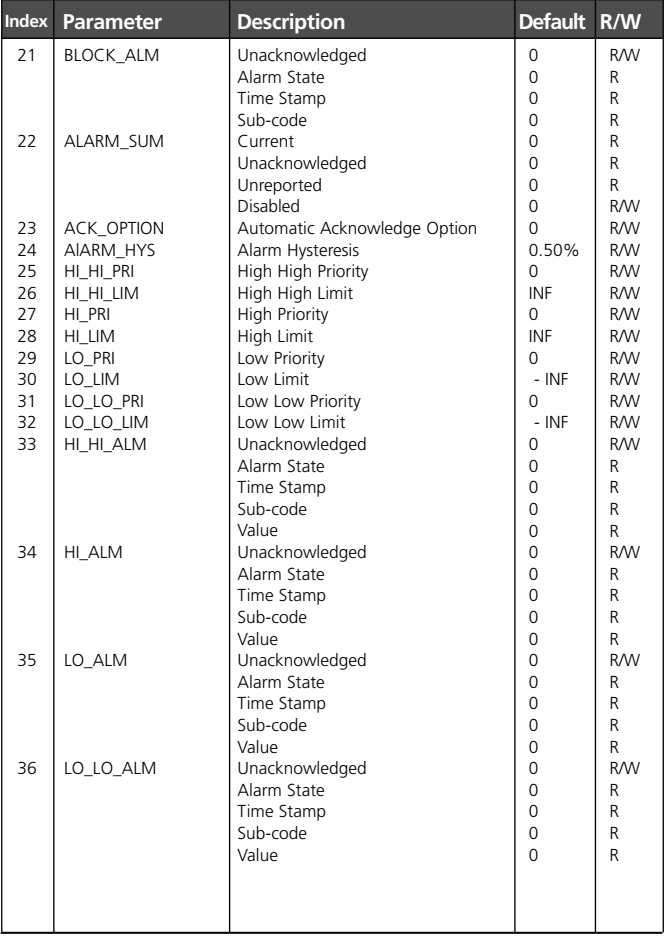

# **Kommunikation Fieldbus / Meßgerät**

#### **Zyklischer Meßwertstatus**

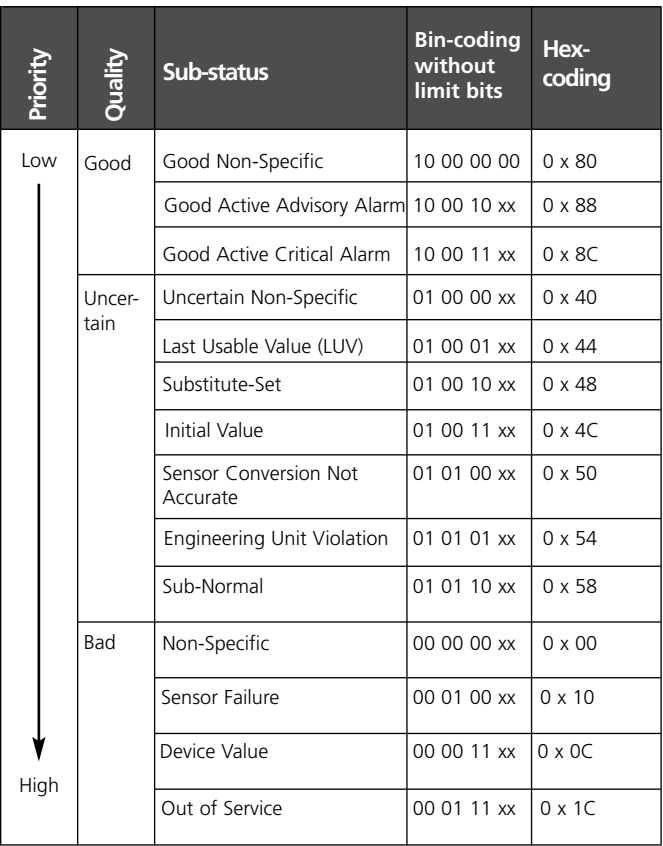
Das entsprechende Statusbit wird gesetzt, wenn die Bedingung auftritt. Es wird rückgesetzt, wenn die Bedingung nicht mehr erfüllt ist.

#### **Meßwertgrenzen: Limit-Bits**

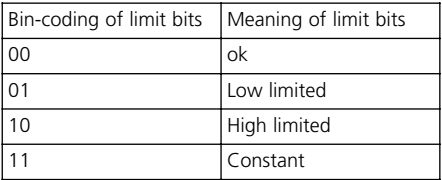

Wenn der Meßwertstatus "BAD" ist, dann zeigt der AI Block Parameter BLOCK\_ERR einen "Input Failure" an.

# **Betriebszustände / Meßwertstatus**

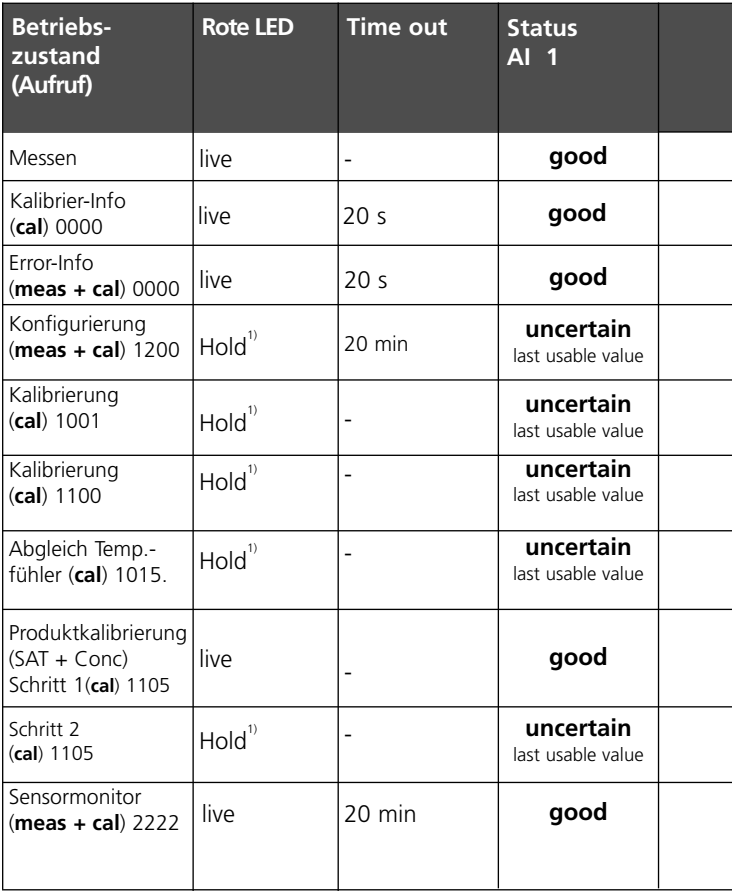

1) LED blinkt, wenn "Hold ON" parametriert wurde (s. S. 65).

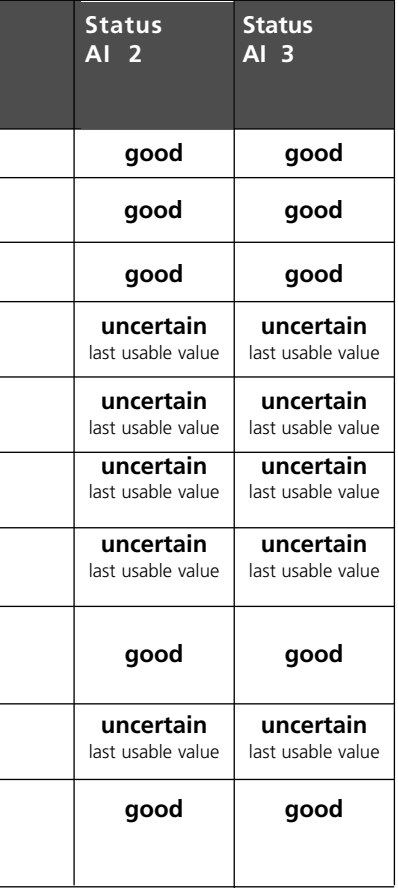

# **Fehlermeldungen / Meßwertstatus**

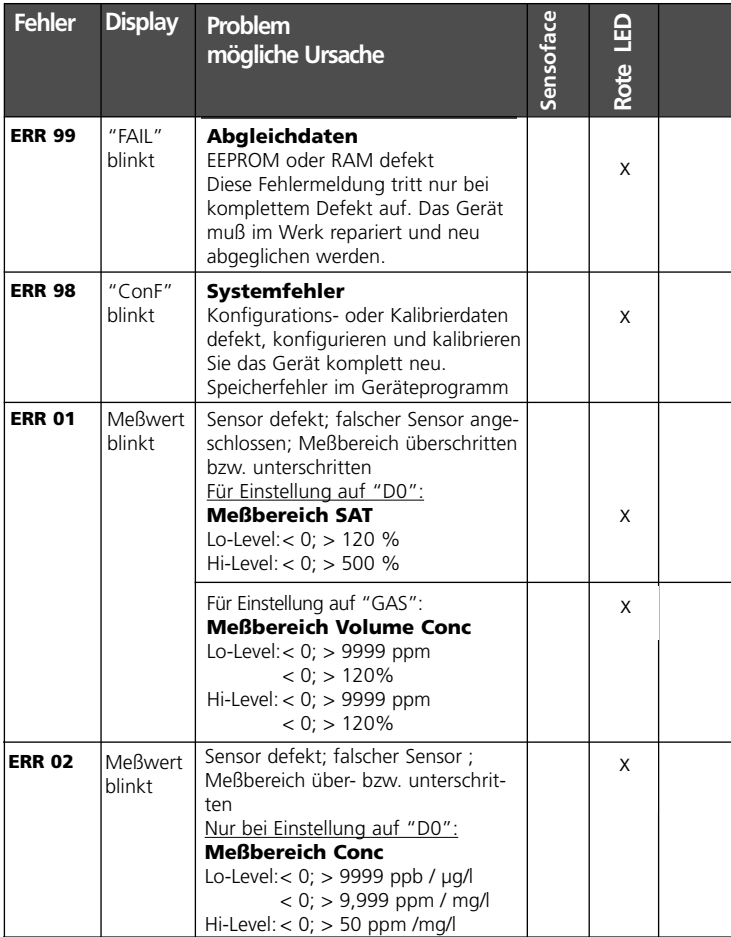

**112** O<sub>2</sub> Transmitter 4100e FF

# Knick >

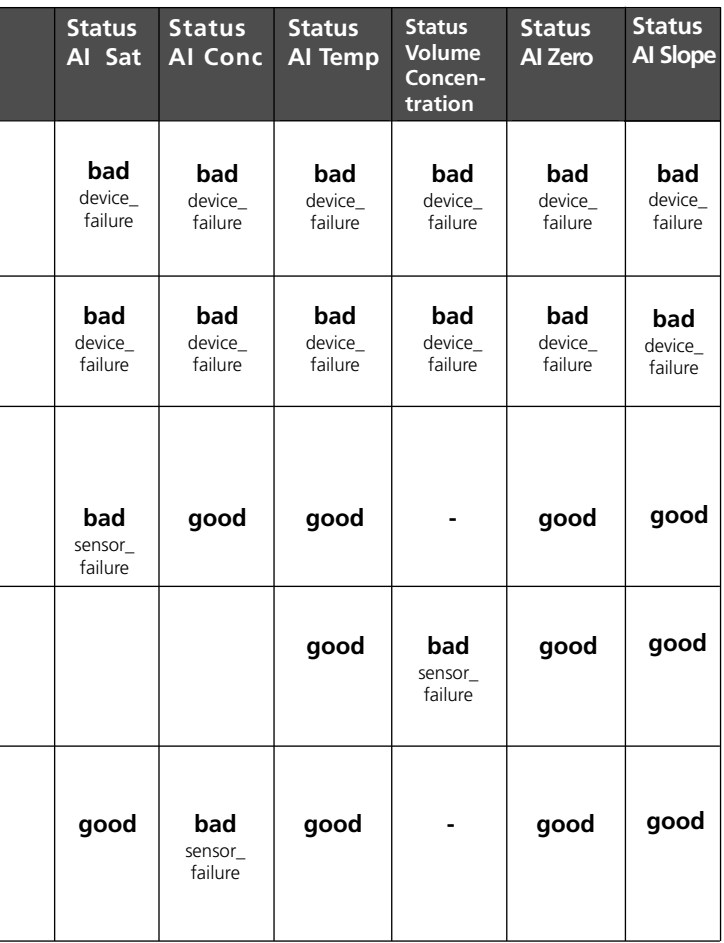

۰

# **Fehlermeldungen / Meßwertstatus**

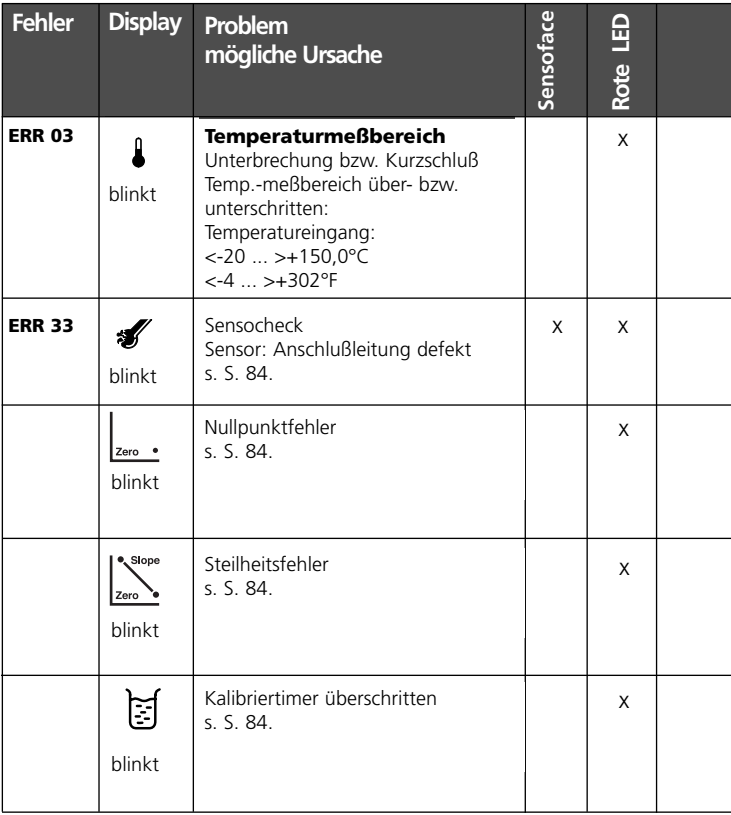

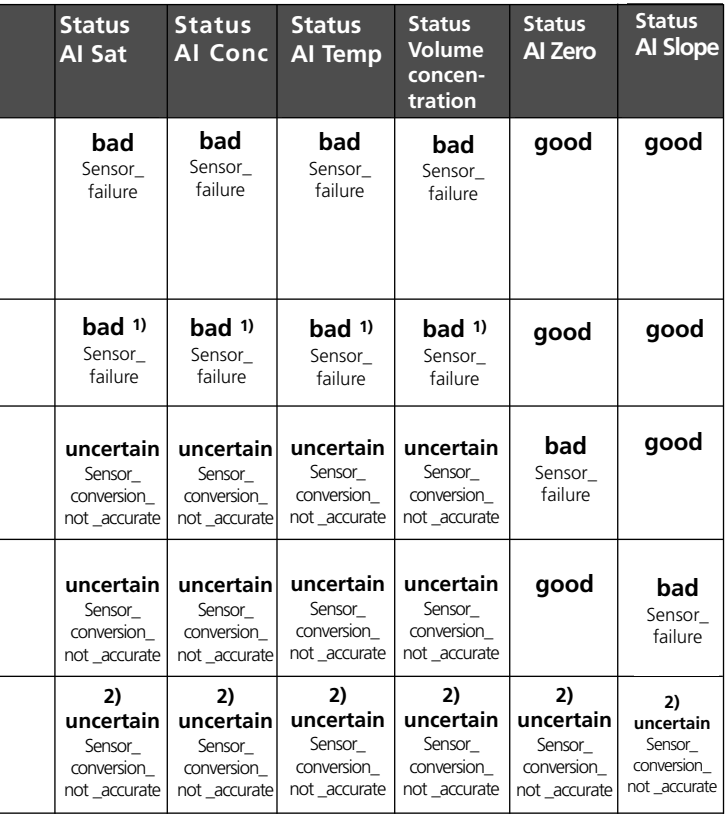

1) Wenn Sensocheck = "ON" konfiguriert wurde

2) Wenn Kalibriertimer ≠ 0000 h

l,

L

 $\overline{a}$ 

-

÷

# **Anhang**

#### **Lieferprogramm und Zubehör**

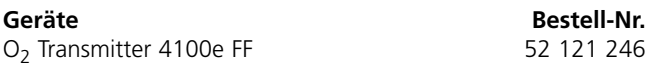

#### **Montagezubehör**

Mastmontagesatz 52 120 741 Schalttafelmontagesatz 52 120 740

52 120 739

#### **Sensoren**

Mettler-Toledo GmbH, Process Analytics bietet eine große Auswahl an Sensoren für folgende Bereiche an:

- chemische Prozeßindustrie
- pharmazeutische Industrie
- Lebensmittel- und Getränkeindustrie
- Wasser/Abwasser

Aktuelle Informationen zu unserem Sensoren- und Armaturenprogramm können im Internet abgerufen werden.

Die Device Description (DD-File) und das Common File Format (CFF-File) für die Netzwerkprojektierung werden mitgeliefert bzw. können auch im Internet abgerufen werden:

#### **http://www.mtpro.com/transmitters**

#### **Technische Daten**

## **METTLER TOLEDO**

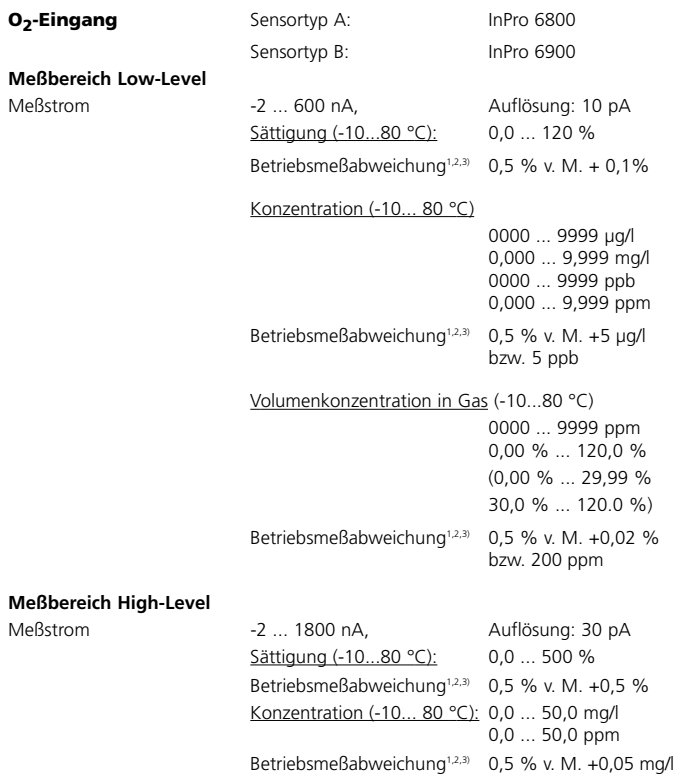

bzw. 0,05 ppm

#### **Technische Daten**

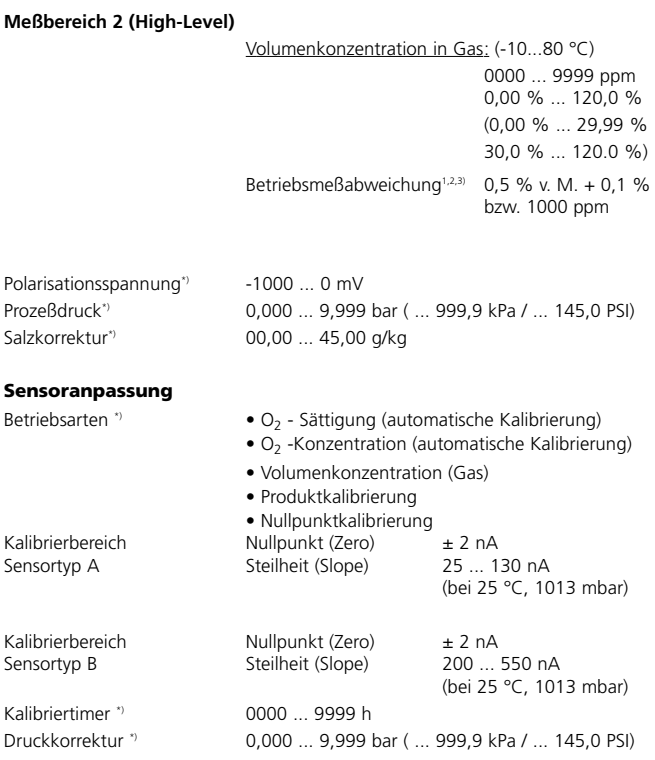

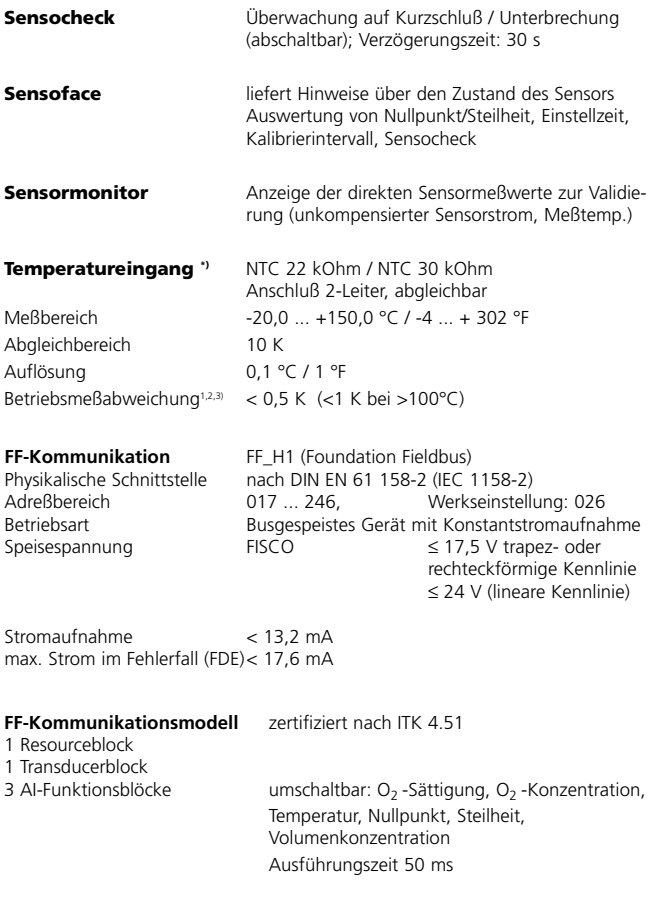

# **Technische Daten**

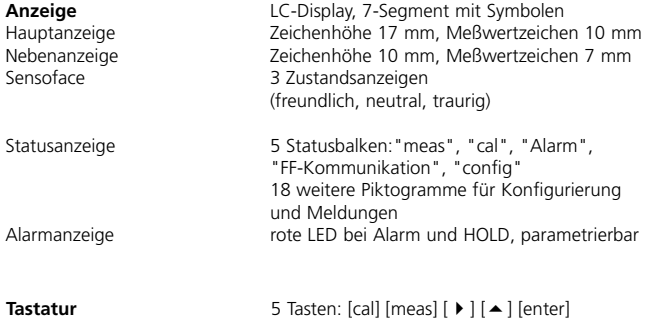

# **Servicefunktionen**

Geräteselbsttest automat Speichertest (RAM, FASH, EEPROM)<br>Displaytest automation and Anzeige aller Segmente Displaytest **Anzeige aller Segmente**<br>
Last Error **Anzeige des letzten auf** Last Error Anzeige des letzten aufgetretenen Fehlers Anzeige des direkten unkorrigierten Sensorsignals (Sensorstrom / Temperatur)

\*) parametrierbar 1) gemäß DIN IEC 746 Teil 1, bei Nennbetriebsbedingungen  $2) \pm 1$  Digit 3) zuzüglich Sensorfehler

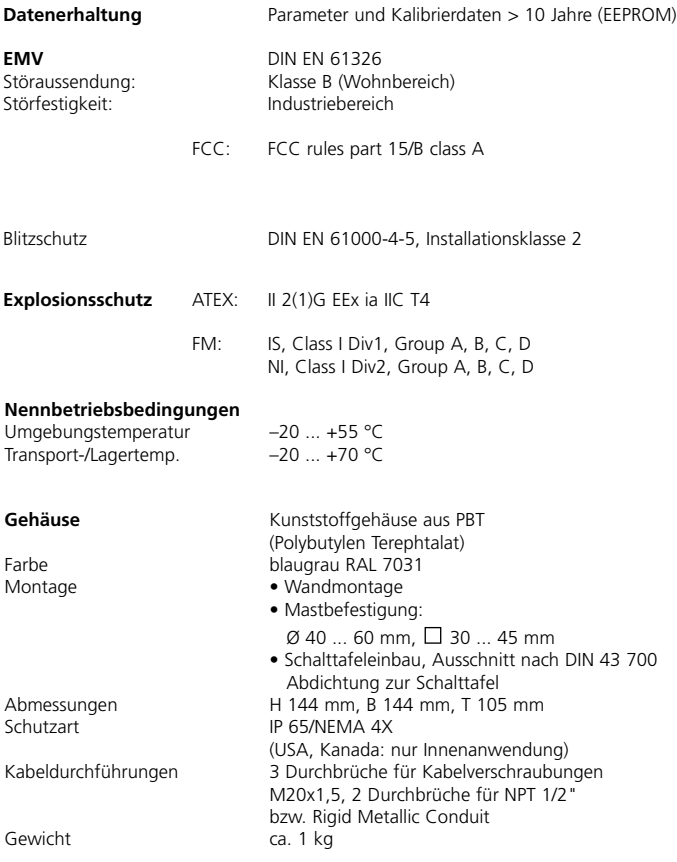

### **Patente / Intellectual Property Rights**

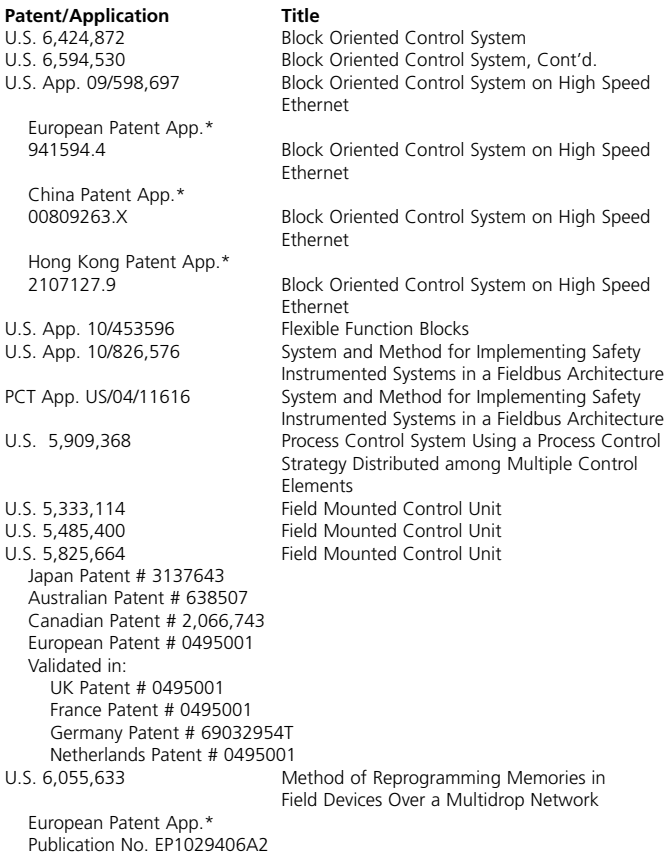

U.S. 6,104,875 Method for Field Programming an Industrial Process Transmitter

Australian Patent App.\* Publication No. AU9680998A1

The Foundation may acquire or hold patent rights in addition to those listed.

FOUNDATION: FIELDBUS FOUNDATION, a Minnesota not-for-profit corporation

# **Index**

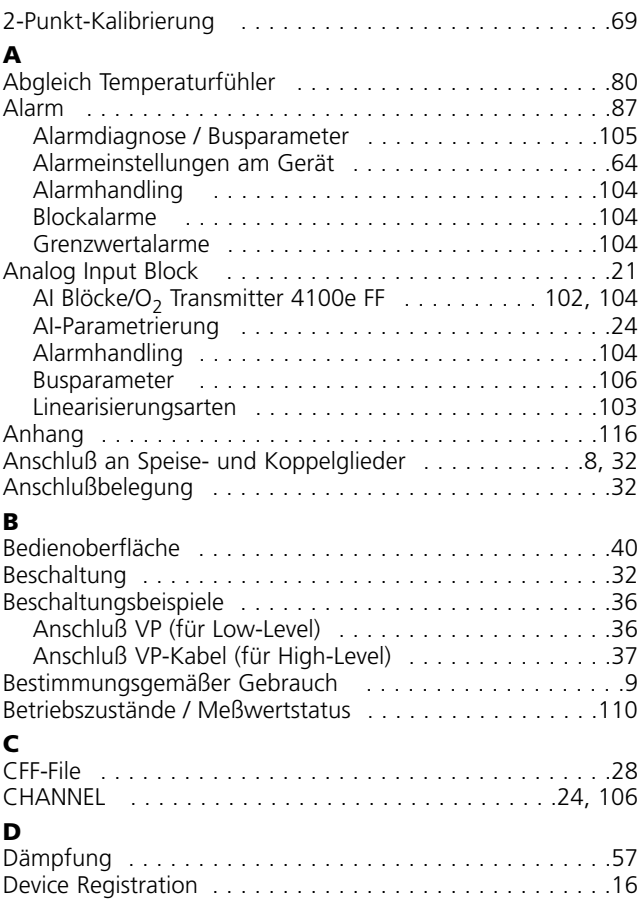

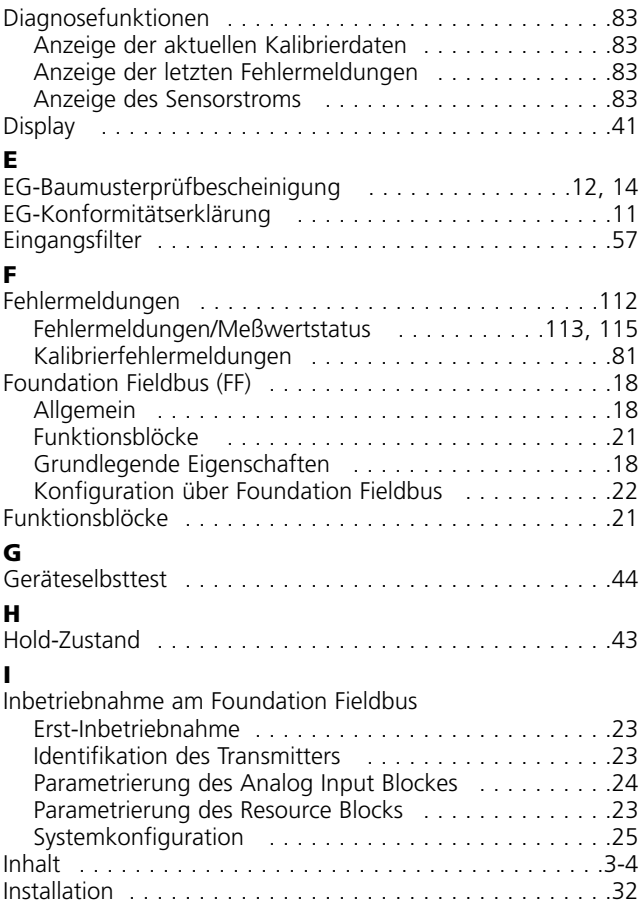

# **Index**

### **K**

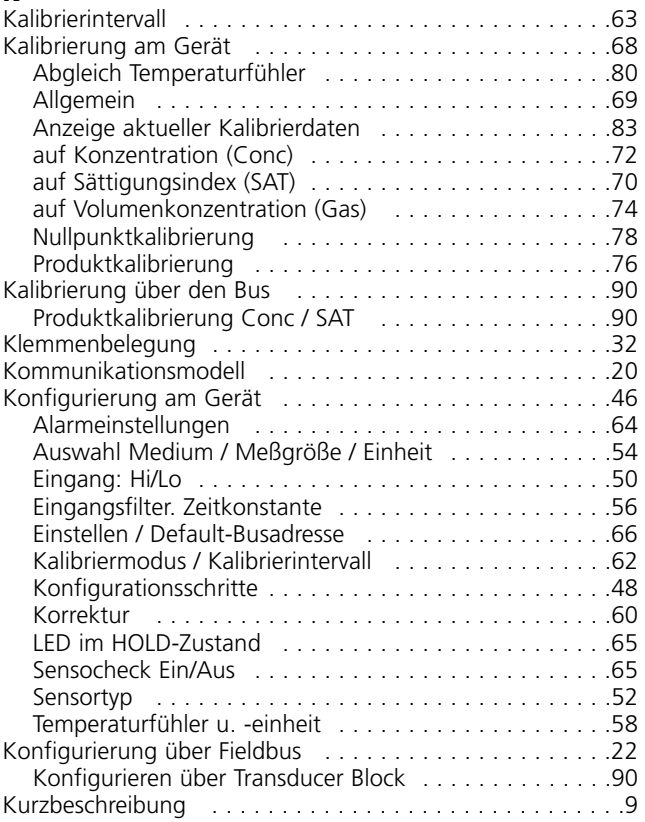

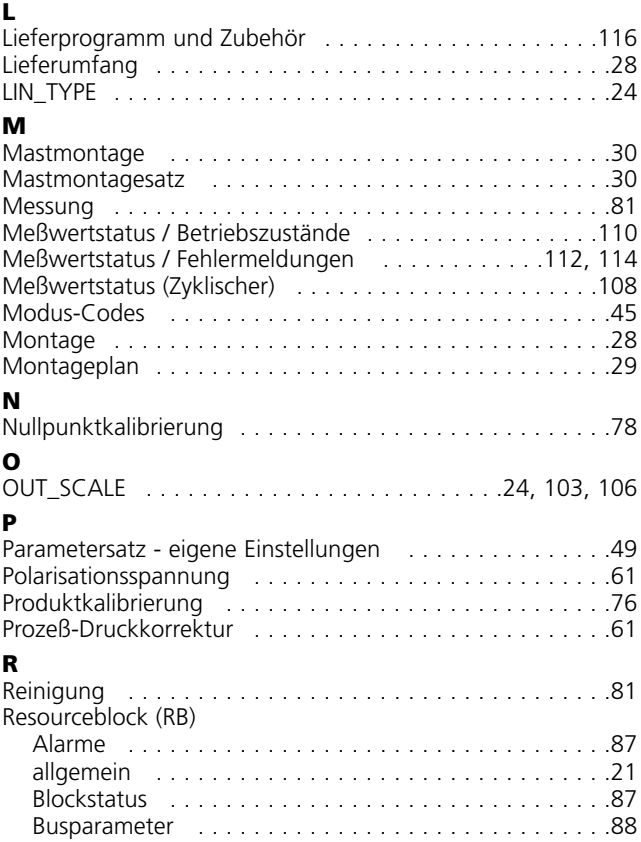

# **Index**

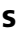

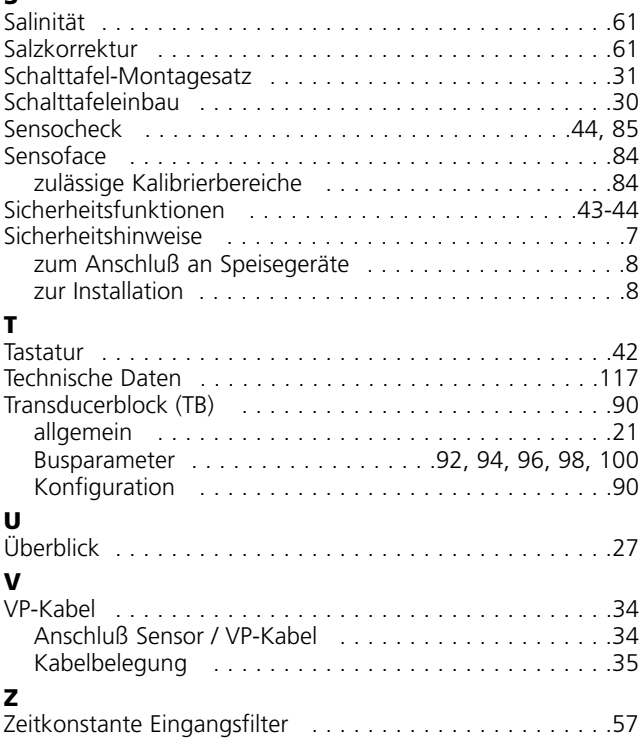

TA-194.471-MTD01 111004 Softwareversion: 1.x